THIS REPORT **HAS BEEN** DELIMITED **AND** CLEARED FOR PUBLIC **RELEASE UNDER DOD** DIRECTIVE **5200.20 AND NO** RESTRICTIONS ARE **IMPOSED UPON ITS USE AND DISCLCSURE,**

**DISTRIBUTION STATEMENT A**

APPROVED FOR PUBLIC **RELEASEj DISTRIBUTION** UNLIMITED,

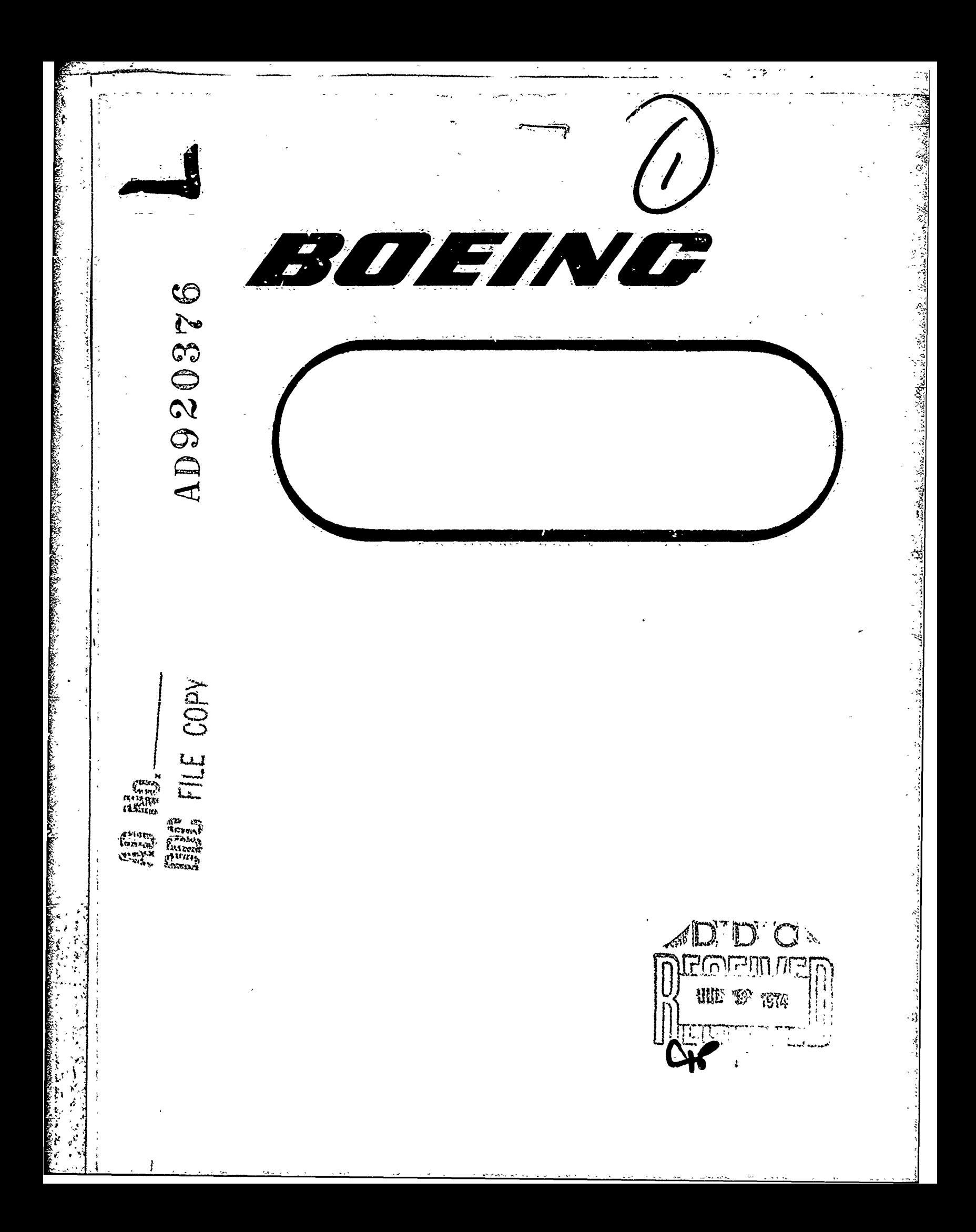

Bernamm the second of the same state of the second second state This decument me : specific prior approves to there are ستنزر بمنتشب **REV LTR** THE **BOEING** COMPANY **CAPPER COMPANY THE COLLING COMPANY**<br>COTED COMPOTE THE BOEING COMPANY WITHOUT ............ THE PRIOR APPROVAL OF THE AIR ASW AND SURVEILLANCE PROGRAM ORGAN<br>
CODE IDENT. NO. 81205<br>
NUMBER
(/4) D189-90022-2<br>
TITLED ADVANCED ACOUSTIC SENSOR SYSTEM SOFTWARE THE BOOKSTEARSWAL OF THE BIR ASH AND SONVETEENING PROGRAM GRAMMI  $\ell$ )2 Y **CODE IDENT. NO. 81205 NUMBER**  $(14)$ **ORIGINAL** RELEASE **DATE -.** FOR THE **RELEASE DATE** OF **SUBSE-QUENT REVISIONS, SEE** THE **REVISIONS SHEET.** FOR **LIMITATIONS IMPOED N** TE **ADSTRIUTIN UE** OFINFRMAIONCON **TAINED IN THIS DOCUMENT, SEE** THE **LIMITATIONS SHEET.** 味ら MODEL.\_\_\_ PREPARED **UNDER: ISSUE NO. CONTRACT NO. ISSUE** T\_-~ IR&DV  $\sum_{i}$   $\beta_{i}$  or  $\mathscr{D}/\mathscr{D}$  and  $\mathscr{D}$  other rug Scallin GREG<sup>/</sup>SCALLON PREPARED BY **EHARLES/CRETIN** SUPERVISED BY GLEN MCMILLEN A. C. Links APPROVED BY D. SCHULE 411 Dennes **<sup>I</sup>**APPROVED BY **D.** MAYER/ **'~.t** 1473 **SHEET**  $059600N$ **D1 4802 1430 ORIG 3/71** 

## THE **BOEINE** COMPANY

dia kalendaria

 $-777$  (Character ...

وترد المولايات والأراوية

પા

مواتيها

D

<u>radicional divisional compo</u>

Randoni, Les Labores

**BERTHAM** 

人名英格兰人姓氏

Contract Sections

## TABLE OF **CONTENTS**

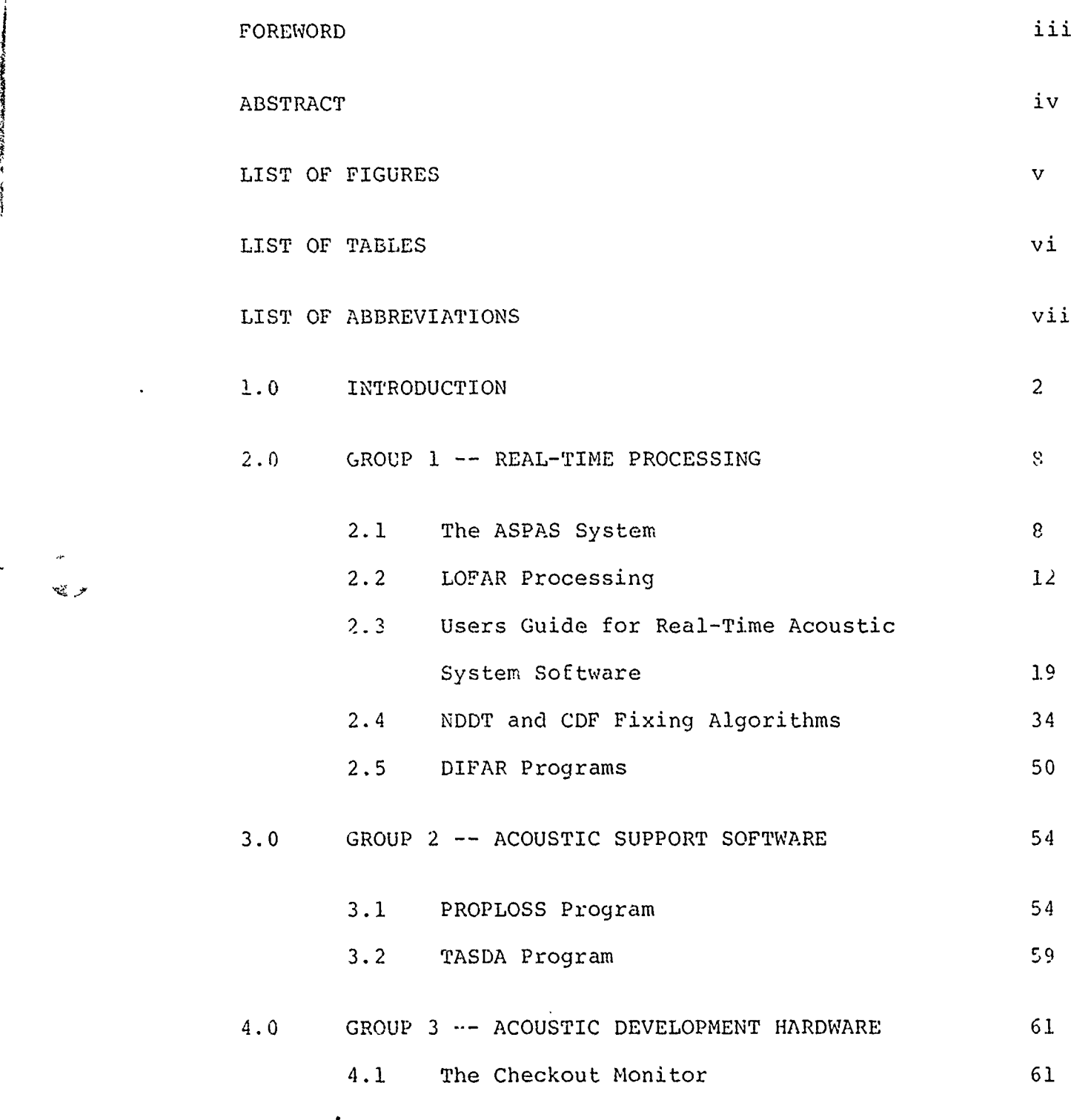

ii **D189-90022-2**

<u> El del de la fin de la companya de la companya de la companya de la companya de la companya de la companya de</u>

THE *BDEINE* COMPANY

#### FOREWORD

The IR&D Acoustic Sensor Technology task for 1973 was to:

Enlarge the technology base applicable to anti-submarine warfare in the detection, localization, classification and tracking of threat submarines. Perform analyses, trade studies and evaluations of operational and developmental acoustic sensor systems using computer models, laboratory testing and limited flight testing to determine the most effective system for future ASW patrol airplanes.

This series of documents has been prepared to describe the Independent Research and Development activities, including selection of the advanced Acoustic Sensor System for Airborne ASW, which was installed in the Boeing ASW test airplane during 1973 and the testing which was accomplished.

The family of documents includes:

- o Advanced Acoustic Sensor System for Airborne ASW, D189-90022.
- o Advanced Acoustic Sensor Subsystem Specifications, D189-90022-1.
- o Advanced Acoustic Sensor System Software, D189-90022-2.
- o Advanced Acoustic Sensor System Calibration and Testing, D189-90022-3.

This document describes the Advanced Acoustic Sensor System Software.

iii

D189-90022-2

**L** 

et w

v, s

THE **BOEINE** COMPANY

#### **ABSTRACT**

As a result of acoustic sensor analyses, trade studies and evaluations completed during 1973, an acoustic sensor system concett was developed and components were selected, procured and installed in the Boeing 720 ASW test airplane.

The applications software, designed and programmed for operation in the Interdata Model **E5** computer, controls data acquisition, processing and display. The nucleus of this software is the real-time program which controls data acquisition from the analog-co-digital converter (ADC), performs the Fast Fourier Transform (FFT), line integration ana line tracking algorithms, and communicates with the operator through the Hazeltine 2000 CRT/keyboard and the electrographic recorder displays.

In November 1973, an end-to-end test of the Acoustical Signal Processing and Ane1ysis System (ASPAS) was run. The test employed an analog test tape, first with a sine wave with no acoustic noise, and then with a sine wave with noise added for approximately thirty minutes. The tests clearly demonstrated the capability of the ASPAS to detect and process signal-to-noise (S/N) levels lower than -20 decibels.

The acoustic sensor system was exercised during six flighttests with varying degrees of success during 1973. This flight testing culminated in an c erable system of hardware and software with the capability of recording acoustic data and subsequently playing it back on the ground for detail study and analysis.

**BART IN WESTERN CONTROL OF STRAIGHT AND STRAIGHT** 

THE **BDEING** COMPANY

 $\sqrt{2}$ n.

<u> International States and </u>

 $\sqrt{2}$ 

## LIST OF FIGURES

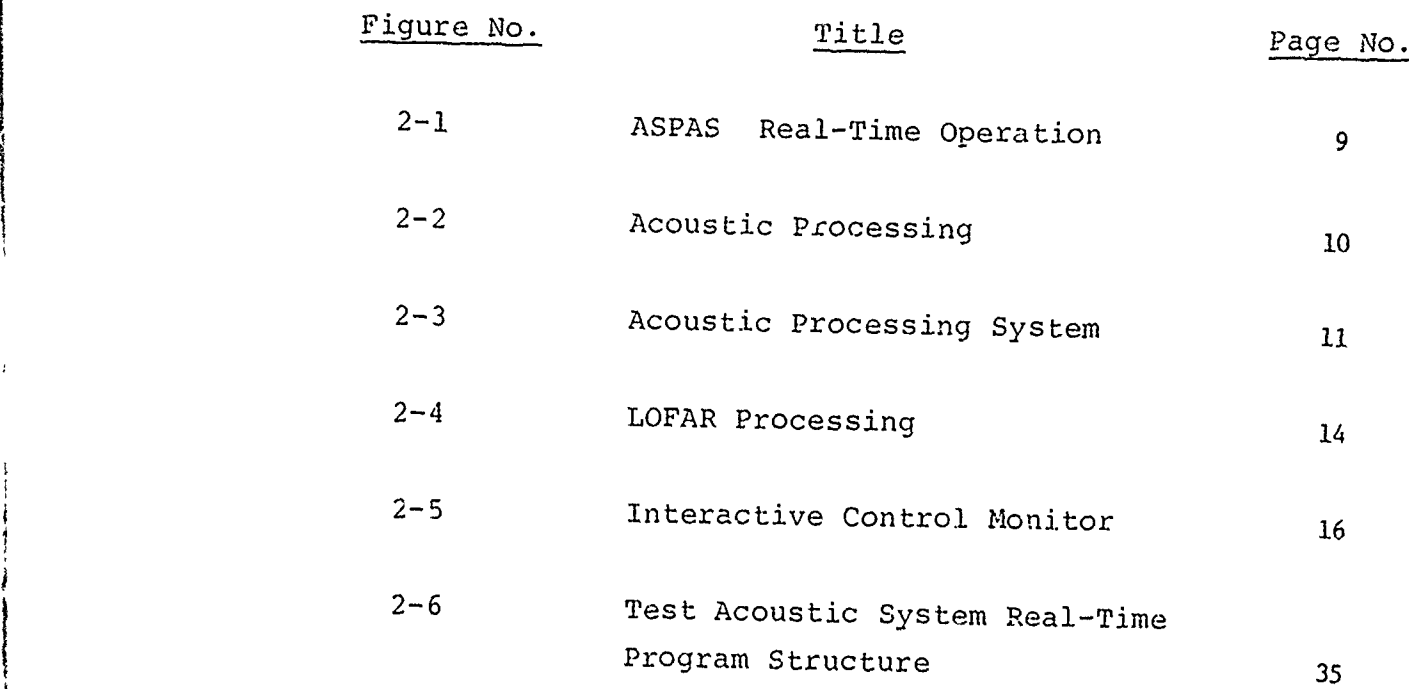

 $\mathbf{V}$ **D18 9-90022-2**

**V** 

**Joe 00 60OO 2145 OnIC. 4f7l**

 $\overline{\cdots}$ 

नग

**t**

 $\hat{\bm{\delta}}$ 

## THE *BOEINC* COMPANY

 $\mathcal{A}^{\pm}$  and

 $\Delta\omega$  ,  $\Delta\omega$ 

an Baltan Carthagan

**Balling Bally Bally Conduction Control** 

## LIST OF TABLES

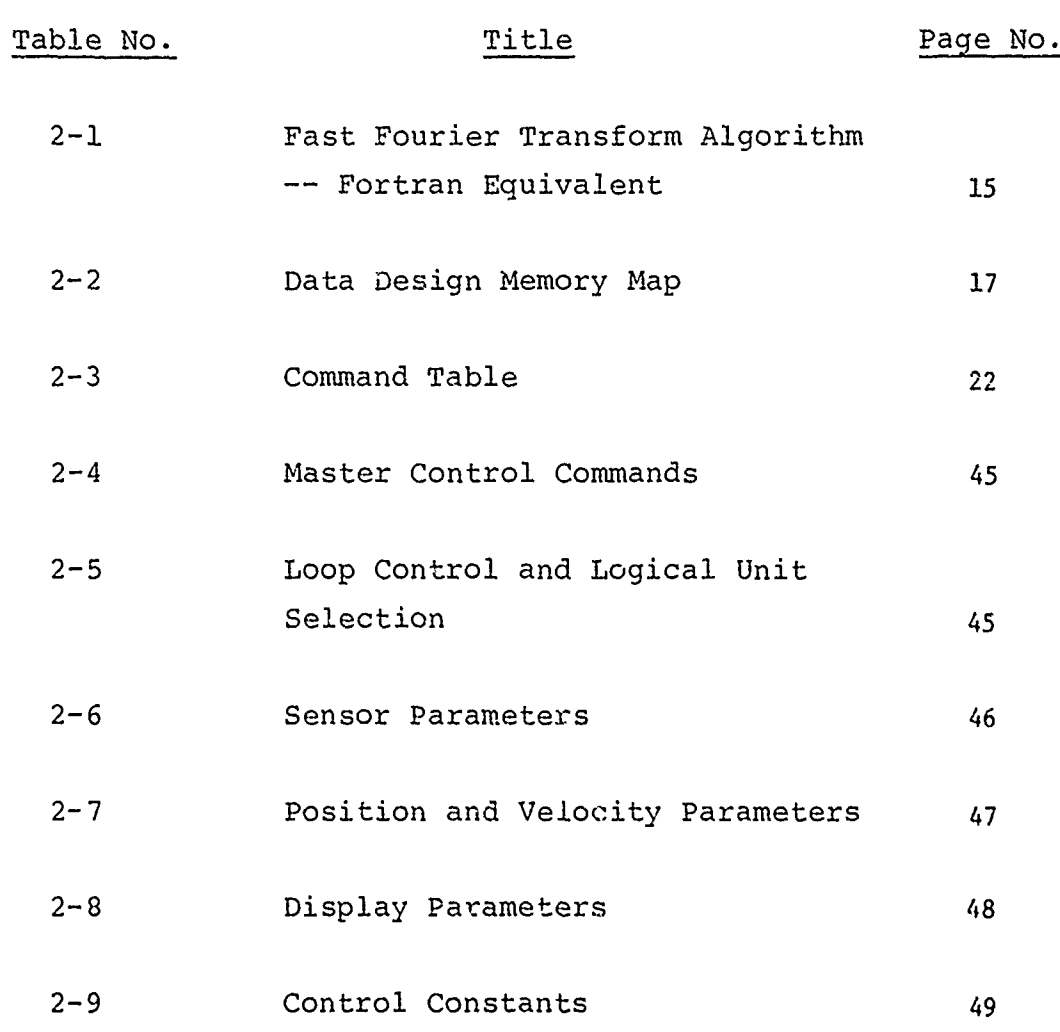

vi D-189-90022-2

Charles Company

Ķ

**MARTINE AND POST** 

**CONTRACTOR CONTRACTOR** 

**BEAMS** 

 $\ddot{\bm{\delta}}$ 

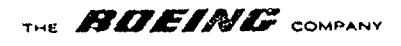

**CONTRACTOR** 

## LIST OF ABBREVIATIONS

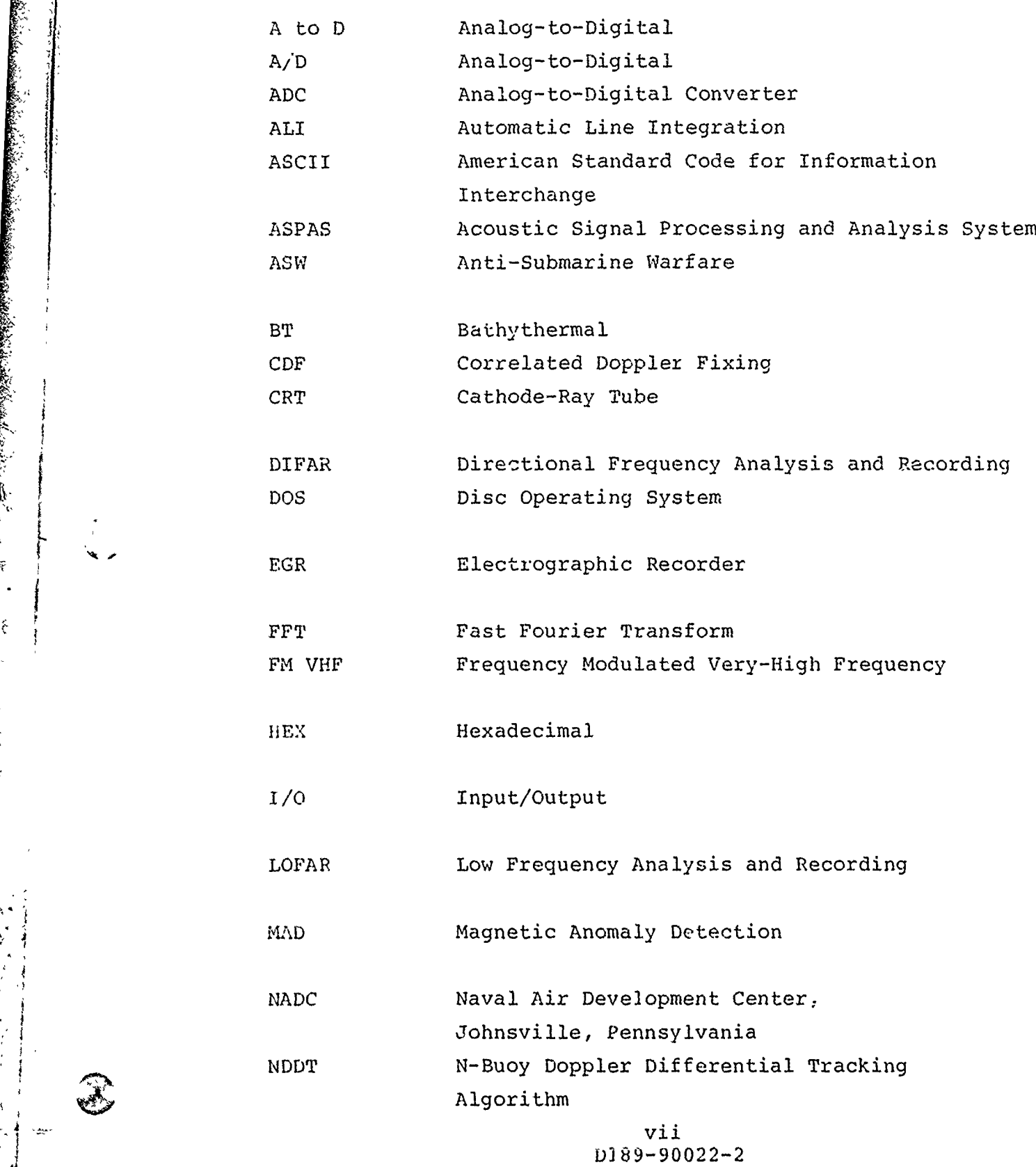

**\*Ihk :I'**

 $\sim 51$ 

<u> Samon and and S</u>

<u> Jan Albert Hall Martin Hall Marsh</u>

 $\omega$  -galaxies and  $\omega$  -section  $\mathbf{A} \mathbf{F} \neq \mathbf{0}$ 

**Free** 

'i

**Receive A**   $\mathbb{Z}$ 

 $\sim$  days  $\sim$ 

 $\frac{1}{2}$  $\ddot{x}$ 

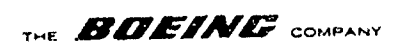

## LIST OF ABBREVIATIONS (Continued)

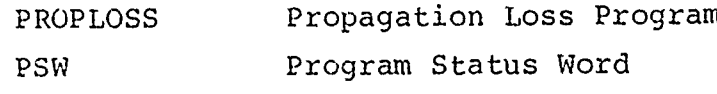

S/N Signal-to-Noise

BEAT AND STATE

 $\{ \partial_i$ 

# $viii$ <br>D189-90022-2

THE **EXPLETATION** COMPANY

KEY WORD LIST

Acoustic Airborne ASW Directional Frequency Analysis Doppler Fixing Fixing Algorithms Low Frequency Analysis Real-time Software Sonobuoy Fast Fourier Transform

> $ix$ D189-90022-2

DO 6001 2145 DRIG 4/-21

 $\mathcal{A}$ 

THE **BOEINE** COMPANY INTRODUCTION  $1.0$ 

ر با

 $\ddot{\phantom{a}}$ 

ે

ξ'n,

لأيكه

45 تتاباد

THE **BDEINE** COMPANY

#### 1.0 INTRODUCTION

The work of developing major software components for the Acoustic Processing System fell into three groups:

- **(1)** REAL-TIME ACOUSTIC SOFTWARE which is used to detect, classify and track submarines.
- (2) ACOUSTIC SUPPORT SOFTWARE which augments those functions mentioned above but does not require real-time data from the sonobuoy sensors. ot require<br>sors.<br>facilitates
- (3) ACOUSTIC DEVELOPMENT SOFTWARE which the generation of all the acoustic software.

Boeing has extensive experience with various software disciplines related to acoustic processing. This background was combined with the expertise of NADC to help formulate the specific objectives which were implemented in 1973.

Basic LOFAR processing has been implemented<br>and flight tested. Meaningful LOFAR-grams for Group 1 - Basic LOFAR processing has been implemented The operator can dynamically command the FFT size (256, 512, 1024, 2048 and 4096 points), hanning options, gram formats, sampling rates, etc.

> **NDDT** is a fixing algorithms suggested **by NADC.** N-Buoy Doppler Differential Tracking has been implemented by Boeing in FORTRAN and optimized for run-time and storage requirements.

> > 2 D189-90022-2

THE *BDEINC* COMPANY

CDF is another fixing program. Correlated Doppler Fixing is an improved NDDT-type algorithm producing greater accuracy using less a priori information and far fewer operator input variables.

DIFAR is a program designed to produce a bearing estimate from DIFAR sonobuoy data. Detection and bearing estimates from two or more DIFAR buoys allow a "fix" of the target's location. The program provides bearing estimates, signal-to-noise estimates, and a bearing confidence estimate. The bearing estimate is corrected for the estimated bias as a function of the signal-to-noise.

Group 2 - PROPLOSS and TASDA are two FORTRAN programs given to Boeing by NADC.

> PROPLOSS is a program which calculates a ray path given the sonobuoy geometry and oceanographic conditions. These ray paths predict zones of convergence by computing the propagation loss at different geometrical points.

TASDA is a program which processes PROPLOSS outputs to guide the placement of sonobuoys for a given strategy, i.e., to maintain a given probability of detecting a submarine, to best cover an area, etc.

**I~&y 3 D189--90022-2 J**

THE **BOEINE** COMPANY

Group 3 - The mainframe manufacturer provided some general support software; A FORTRAN compiler, an assembler, a Disc Operating System (DOS), General Linking Loader, etc. Boeing has designed and implemented a real-time checkout monitor which provides the operator with interactive debug tools to help inte- 1< grate, validate and verify the acoustic processing software being developed on the ASPAS test bed.

In general Boeing has developed its software as general purpose modules permitting swift reconfiguration as required by typical R&D programs. These goals have been partly unattainable in that much of the software in Group 1 and all in Group 3 was written in assembly language specifically tailored to exploit the peculiarities of our hardware configuration. This was done for processing efficiency - both timing and sizing constraints were recognized as severe limitations to the quantity and quality of data necessary. The other software was written in FORTRAN and made to work on Boeing's main computer system (large IBM machines), then converted to run on the ASPAS test bed. These programs are very flexible because of the degree of modularity.

Boeing's two main goals in its software development have been to:

- **(1)** provide the necessary acoustic processing system to exercise the acoustic facility and acoustic signal processing analysis system software,
- (2) establish test bed environment in which (ASPAS) functions can be investigated (i.e., trade studies, etc.).

<u>ے وہ وہ اسے متعلق میں استعمال کے مشامل کا استعمال کا انت</u>

**1** D94 4 **D189-90022-2**

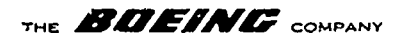

In 1973, most of the emphasis was directed toward the first of these goals, of evolving a working system to gain ASW experience. Boeing has developed such a system and satisfactorily demonstrated it in flights against targets of opportunity.

D189-90022-2

5

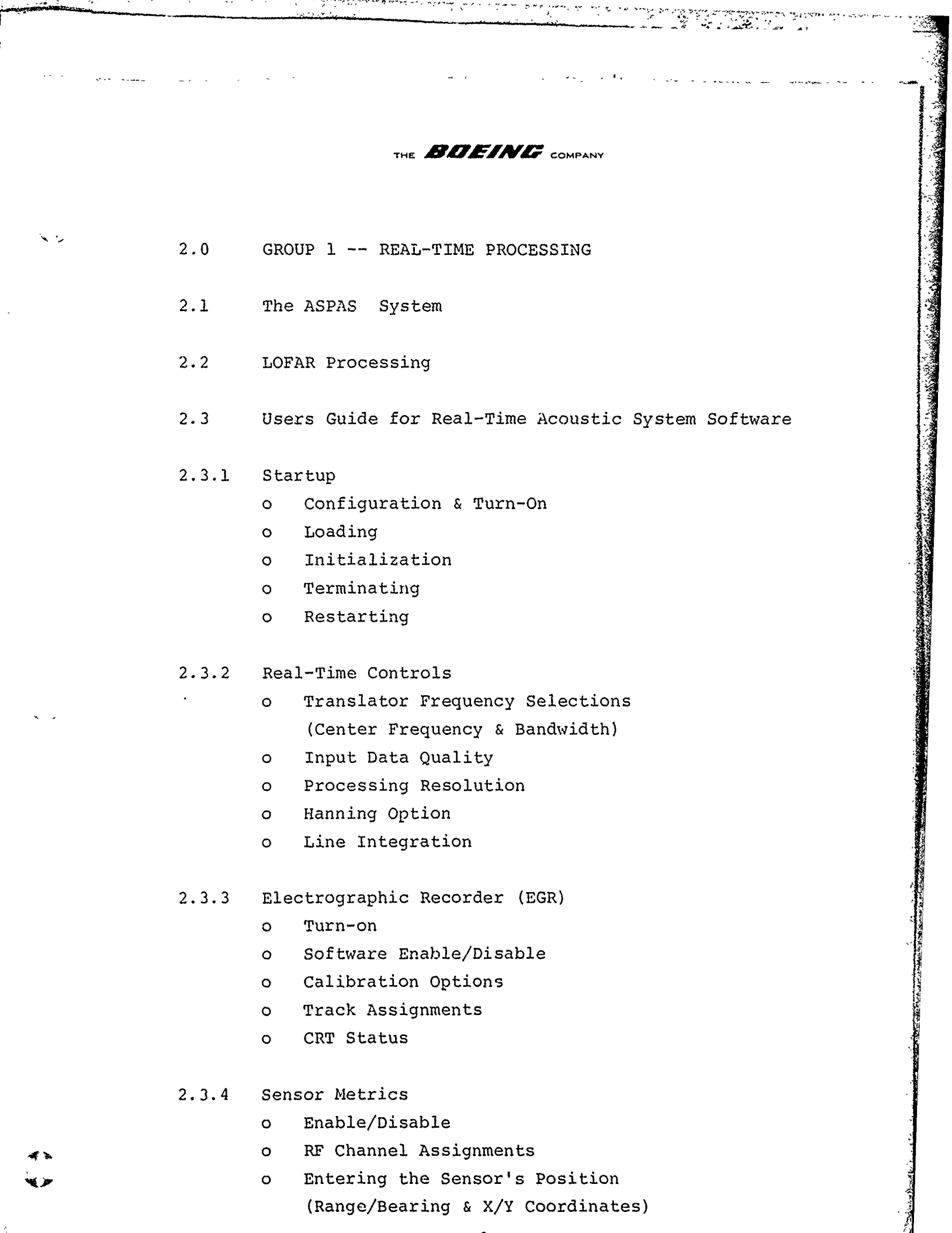

**6**

#### **P8-90022-2**

THE **BOEING** COMPANY

 $\overline{\mathcal{L}}$  .  $\lesssim$  7

 $\frac{1}{2} \left( \frac{1}{2} \frac{1}{2}$ 

T

<u>n de partie de la propiet de la propiet de la propiet de la propiet de la propiet de la propiet de la propiet<br>La propiet de la propiet de la propiet de la propiet de la propiet de la propiet de la propiet de la propiet d</u>

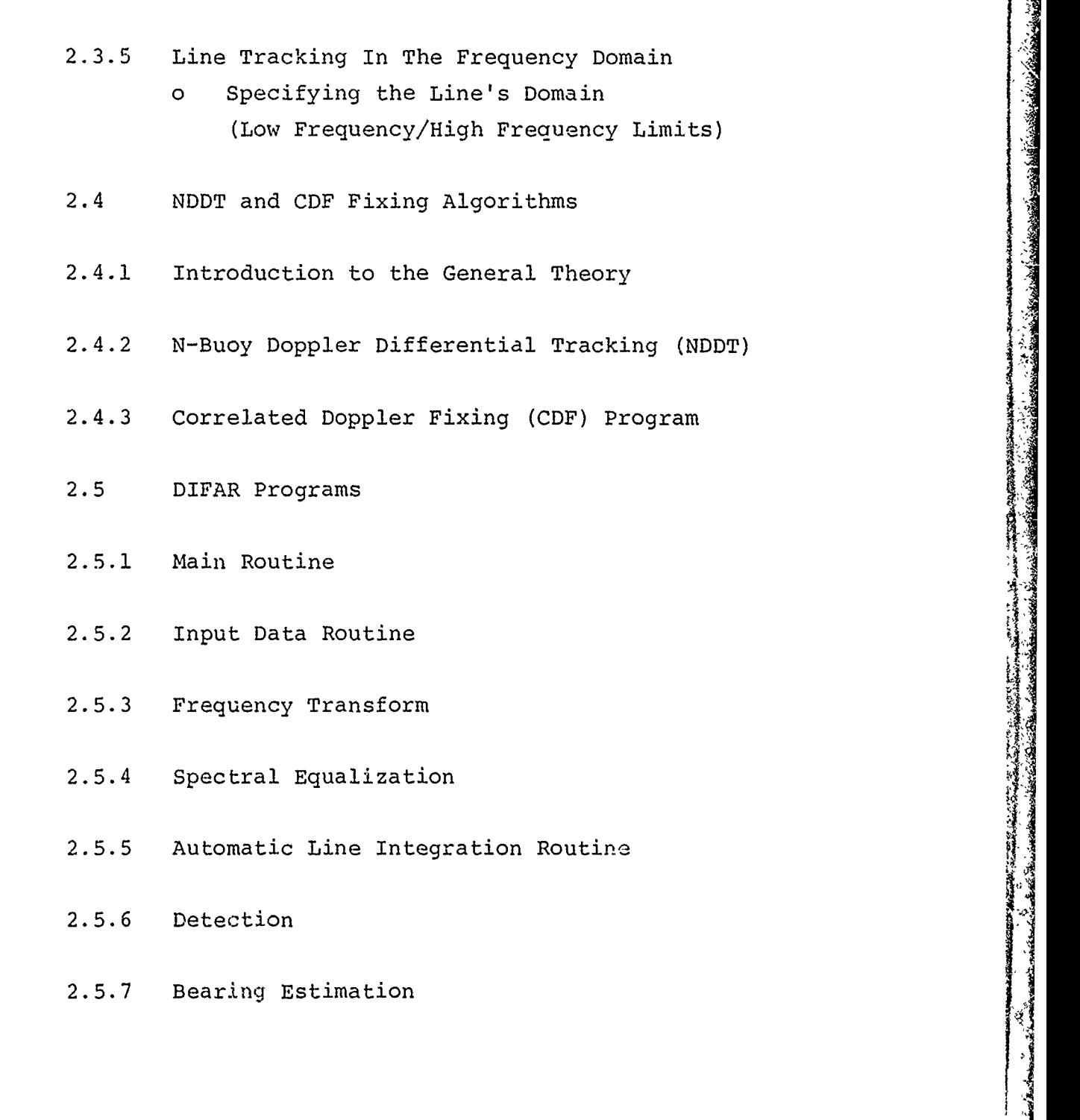

**7 D189-90022-2** است<br>السادسة<br>السادسة

**Silver Conduct Charmed Silver** 

不变的

Ï,

ğ,

 $\zeta$ 

فسيستعيش

Τ,

mente de la propiedad de la propiedad de la propiedad de la propiedad de la propiedad de la propiedad de la pr<br>De la propiedad de la propiedad de la propiedad de la propiedad de la propiedad de la propiedad de la propieda

T,

#### THE **BOEING** COMPANY

**"** 2.0 GROUP **1** -- REAL-TIME **PROCESSING**

a waka 1943 a matsa a tsa a tsa a tsa a tsa a tsa a tsa a tsa a tsa a tsa a tsa a tsa a tsa a tsa a tsa a tsa

#### 2.1 The ASPAS System

Figure 2-1 shows the Boeing ASPAS ASW configuration operating in a real-time environment. After sonobuoy sensors are drooped into the ocean, they transmit a FM VHF signal containing frequency and broad audio data emitted by the target submarine. These data are continuously broadcast from each sensor to the ASPAS system located in the Boeing ASW test aircraft where they are recorded for future reference and submitted to dedicated processing hardware. The operator is provided with two electrographic recorders (EGR) as display devices and certain data is presented on a CRT display. The operator can dynamically direct this real-time processing from a control keyboard. Figure 2-2 shows the relationships between various ASPAS real-time functional components -- not all of which have been fully implemented and integrated. Those elements identified with an **"\*"** are not currently available in the operational flight software. Figure 2-3 identifies the digital computer functions as well as the peripheral components of direct interest to the real-time operational software. That processing not included in the "Applications Software" box is collectively referred to as LOFAR processing and produces EGR recordings of spectral energy from continuous sonobuoy data. Note that this LOFAR processing can be augmented by various applications programs such as doppler differential fixing algorithms or DIFAR, etc.

The Real-Time Operational Software System is composed of three different subsystems: **(1)** an interactive control monitor, (2) an applications package and (3) basic LOFAR processing system. The modular construction is designed to accessing extension and meadadic controlled the acception

**8**

#### **D189-90022-2**

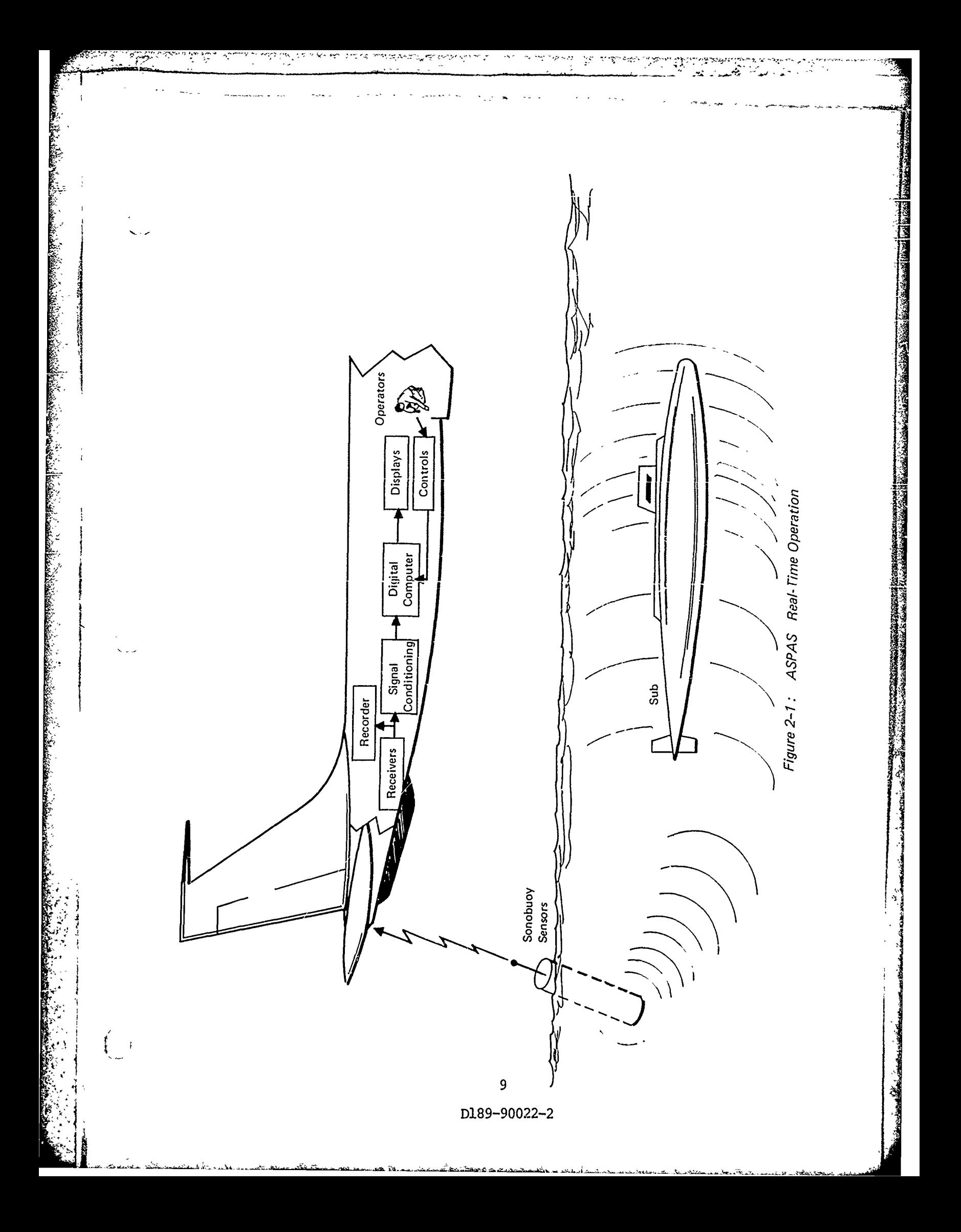

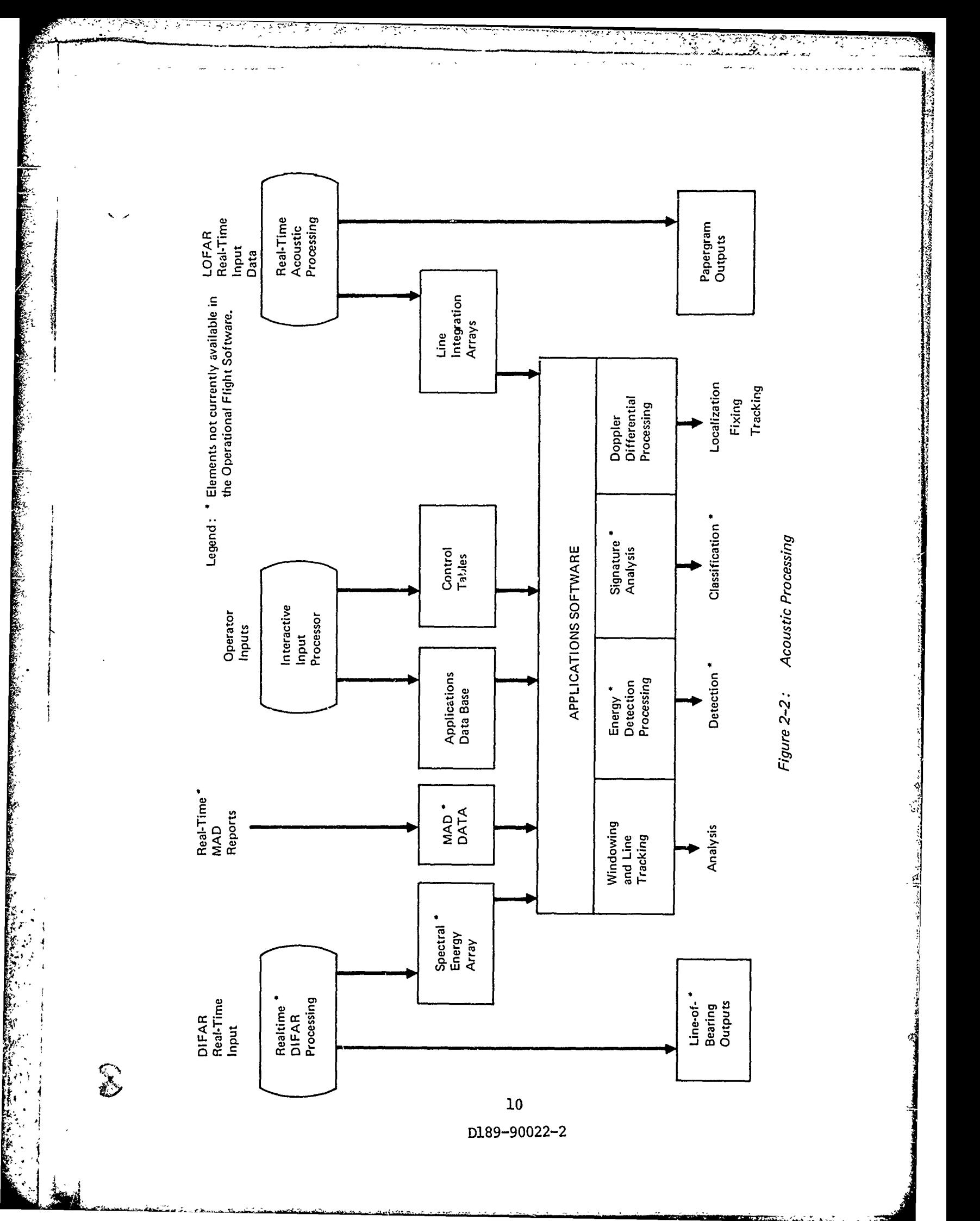

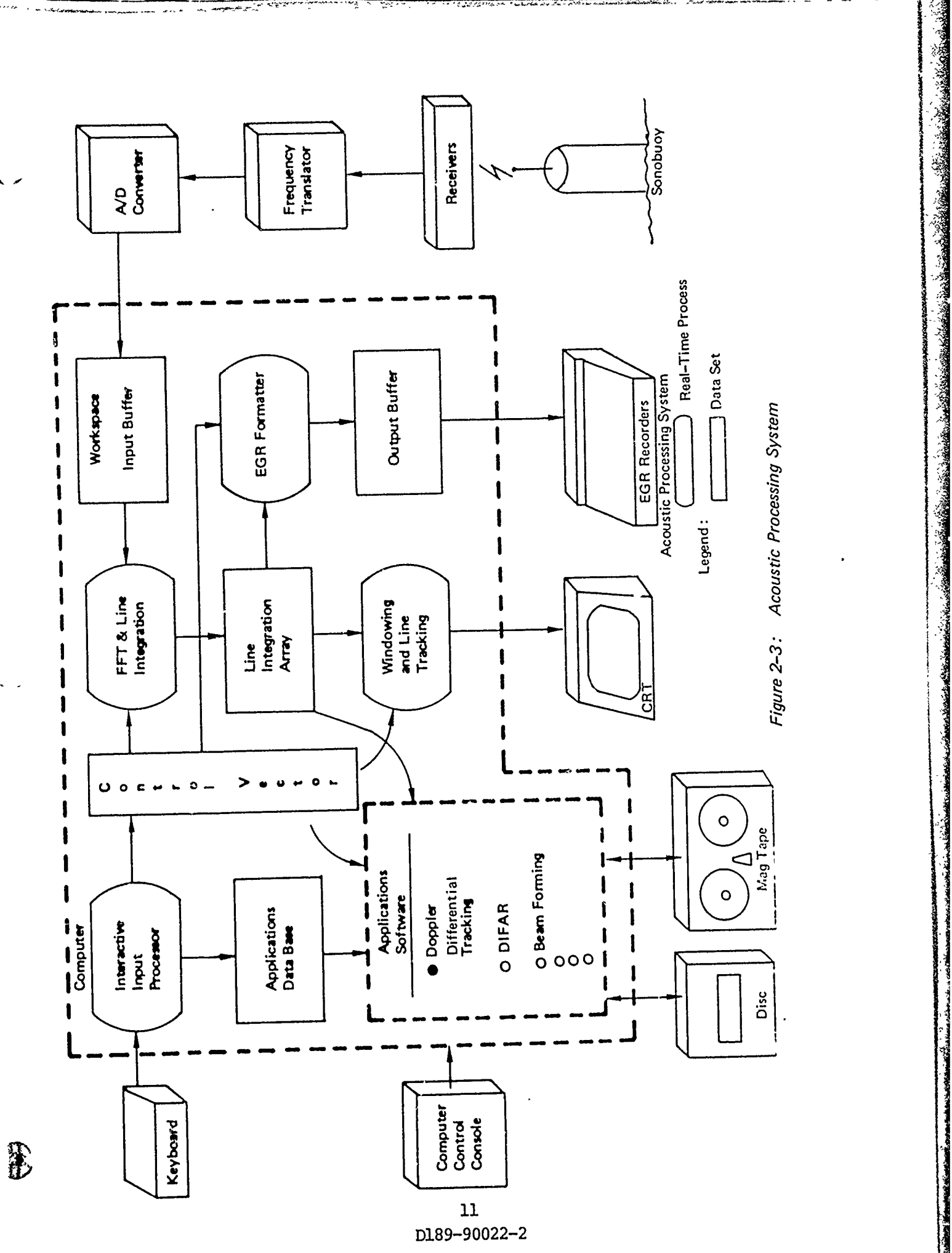

ବାହୁ<sub>ଳ</sub>ୁ

 $\alpha$  is

WIND.<br>Ma

من مناسبة<br>مناسبة

ا براه است.<br>مراه ا

**Contract Contract** 

いたことに、このことに、このことに、このことに、このことに、このことに、このことに、このことに、このことに、このことに、このことに、このことに、このことに、このことに、このことに、このことに、このこと<br>このことに、このことに、このことに、このことに、このことに、このことに、このことに、このことに、このことに、このことに、このことに、このことに、このことに、このことに、このことに、このことに、このことに、このことに、この<br>このことに、この

 $\frac{1}{2}$ 

i<br>V

Į

一个人 人名英格兰人姓氏麦克里奇

 $\overline{\mathcal{I}}$ 

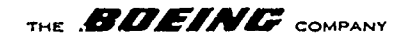

monitor to interface operator commands with any application program via control vectors as well as providing a good working structure into which new applications software modules may be readily inserted. The LOFAR processing is divided into numerous functional subroutines within a general framework such that new functions can be substituted directly without extensive redevelopment of the entire software system. The organization of all software around a general data-set concept facilitates this modular construction by separating the data design from the functional logic.

#### 2.2 LOFAR Processing

LOFAR processing is organized into a real-time interruptdriven scheme such that it will dynamically usurp control of the processor and its resources to accomplish the necessary calculations. This scheme of interrupting the applications program during execution to produce LOFAR-grams and update line integration arrays allows separation of LOFAR software from applications software while still maintaining the tight cyclic timing constraints inherent in real-time processing of continuous sensor data.

The LOFAR processing can be described as follows:

- **(1)** A setup routine which initiates a cycle by establishing an input buffer for sensor data.
- (2) A ore-Fast Fourier Transform (FFT) routine which organizes the input data for the FFT routine.
- (3) A FFT routine which computes the spectral energy corresponding to the input time series data.
- (4) An Automatic Line Integration (ALI) routine which updates line integration arrays retained in main memory. 12

D189-90022-2

THE *BDEINE* COMPANY

**(5)** An EGR routine which formats and displays ALI data on the electrographic recorders.

Figure 2-4 shows this sequence.

Each of these routines is actually composed of numerous subroutines. Table 2-1 shows the FORTRAN equivalent of the FFT used.

The interactive control monitor is also an interrupt-driven process which dynamically analyzes all operator-typed commands.

This monitor interfaces with the other operational real-time software via control vectors which effectively isolate the timing of these programs from the specific instance and sequence of operator command entries. The checkout monitor is an optional part of the interactive control monitor. The real-time CRT supervisor is another part of the interactive control monitor (See Figure 2-5).

Table 2-2 shows the memory allocation scheme used for the real-time operational software. The disc operating system (DOS) occupies approx. 2000 hexadecimal bytes of storage and is used only to support any FORTRAN applications programs, none of the LOFAR software uses any of the DOS. This represents an area of future expansion, i.e., to substitute a small FORTRAN support kernel in place of DOS which is simplified by the fact that the interactive control monitor includes real-time I/O supervisors available from FORTRAN. Current versions provide slightly more than 2000 hexadecimal bytes for applications programs but the checkout monitor option can be excluded which will release more than 1000 hexadecimal

**13** k **D189-90022-2**

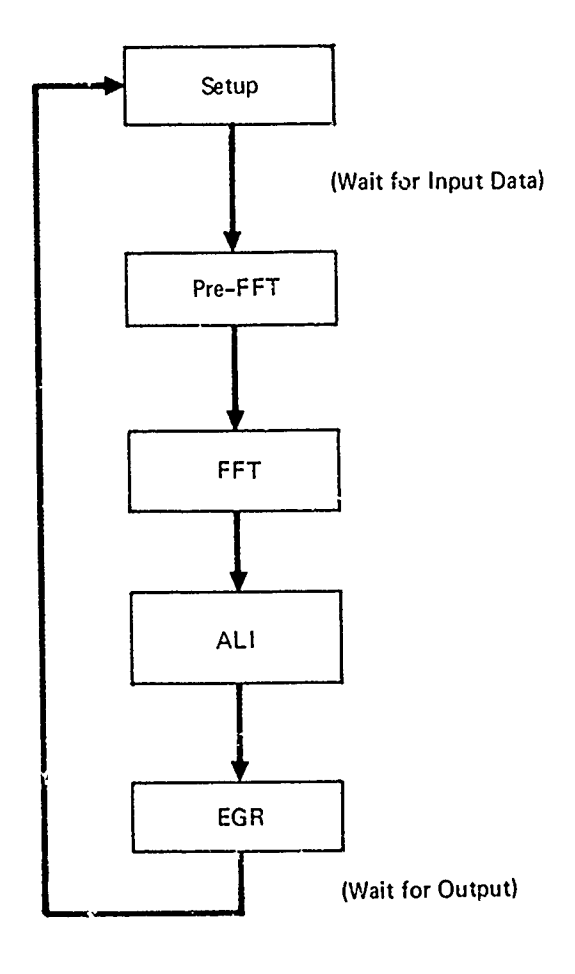

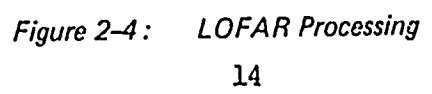

**D189-900<sup>2</sup> 2-2**

THE **BUEINE** COMPANY

FAST FOURIER TRANSFORM ALGORITHM -- FORTRAN EQUIVALENT

```
DIMENSION X(N), Y(N)
M = LOG_2(N)DO 10 LO = 1, M
LMX = 2** (M-LO)LIX = 2* LMXSCL - 6.283185/LIXDO 10 LM = 1, LMX
\text{ARG} = (\text{LM}-1) * \text{SCL}C = COS (ARG)S = SIN (ARG)DO 10 LI = LIX, N, LIX
J1 - LI - LIX + LMJ2 = J1 + LMXTI = X(01) - X(J2)T2 = Y(J1) - Y(J2)X(J1) = X(J1) + X(J2)Y(J1) = Y(J1) + Y(J2)X(J2) = C*T1 + S*T2Y(J2) = C*T2 - S*T1
```
END

 $10<sub>1</sub>$ 

TABLE 2-1

15 D189-90022-2

<u>inter to many finite international distribution and international finite of the contract of the contract of the contract of the contract of the contract of the contract of the contract of the contract of the contract of t</u>

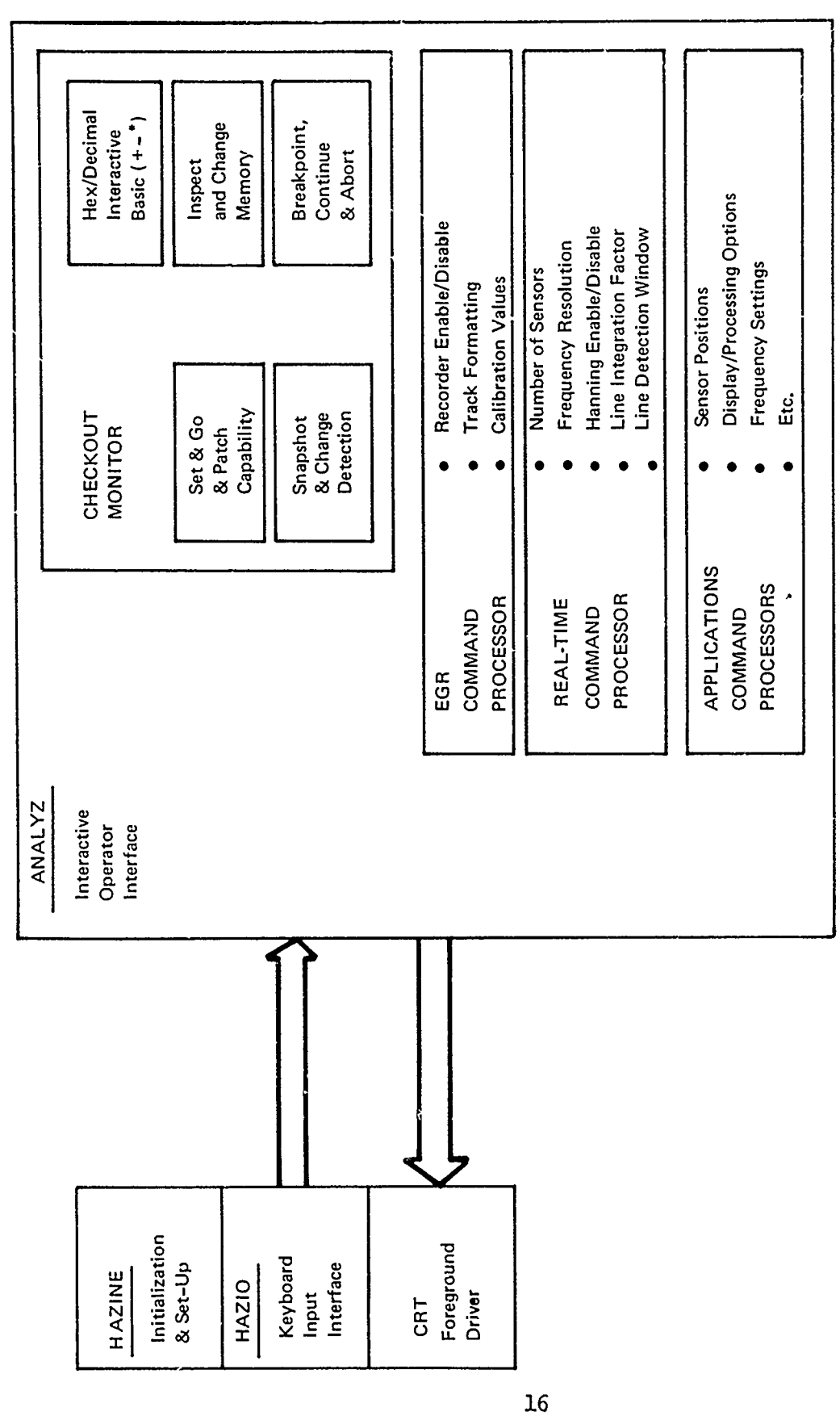

A CARACTER COMPANY CONTROL COMPANY CONTROL

ļ.

ES TRES

 $\ddot{\bullet}$ 

Figure 2-5: Interactive Control Monitor

,我们在这里,我们的一样,我们在我们的,我们在我们的时候,我们在我们的时候,我们就会在这里,我们就会不会不会,我们就会不会不会,我们就会不会不会,我们就会不会不会 "我们

D189-90022-2

THE **BOEINE** COMPANY

<u>mili alabaan dal</u> ba

**DATA** DESIGN MEMORY MAP

**BEAT ALL AND ROOM** 

 $\frac{1}{2}$ 

<u>DO 6000 2145 ORIG, 4/71</u>

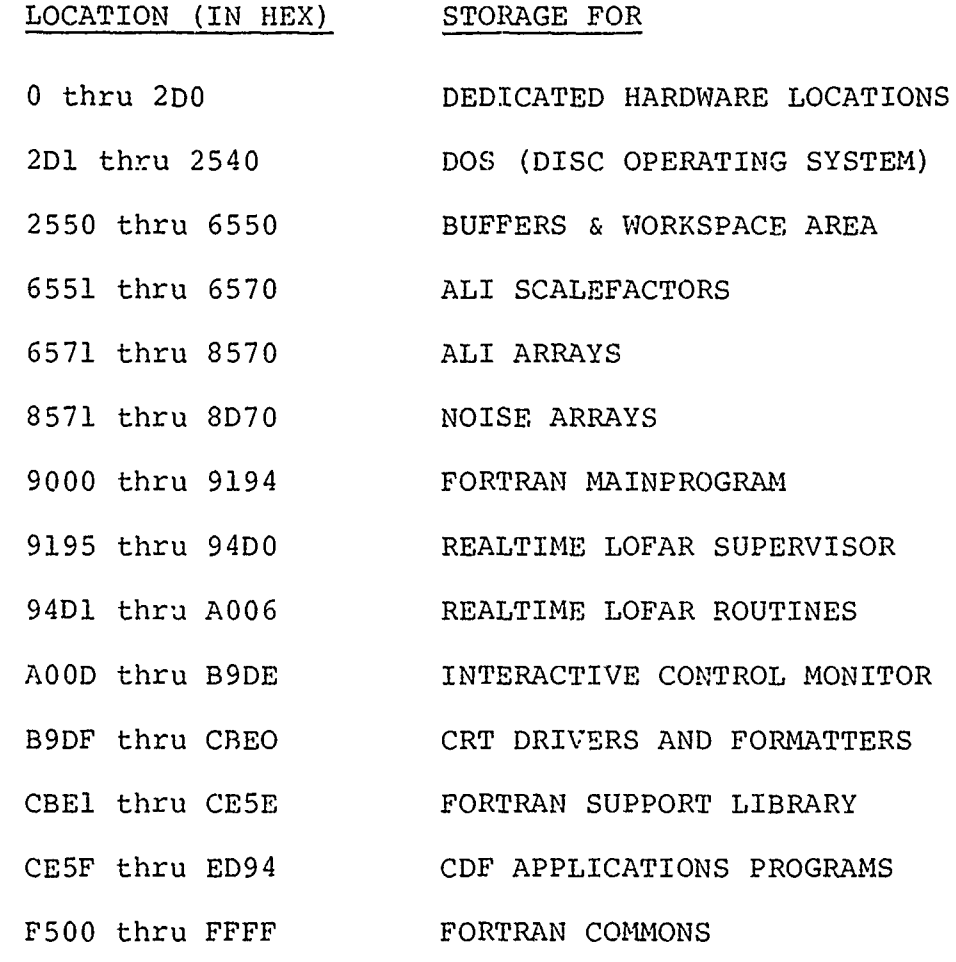

NOTE: Memory locations CE5E thru FFFF can be overlaid with other applications programs.

ر<br>محمد الاستقلاب المحمد

TABLE  $2-2$ 

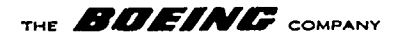

bytes of additional storage for applications programs. Applications programs usually can be divided into small modules which can be sequentially loaded and executed, effectively overlaying themselves and minimizing the realtime memory requirements. Recall that the LOFAR and interactive control monitor are interrupt-driven, which requires that they be resident along with the buffers/workspaces and line arrays such that they occupy approx. A800 hexadecimal bytes.

**I**

w 4<br>Awit.aes and the state of **BB (2000 - 148 (B) Re (2000 F** it sales same so we do to colore in the most read and some

THE **BDEING** COMPANY

#### 2.3 User's Guide For Real-Time Acoustic System Software

2.3.1 Startup

#### Configuration and Turn-on

The real-time system requires a data source - either the RF receivers or the analog tape. The switching matrix on the acoustic operator's console selects the input source. The frequency translator passes only a portion of the entire spectrum - **(10-, 50-,** or 200-Hz windows) switch selectable on the translator's faceplate. The center of this bandpass must be dialed into the translator using the thumb-wheel switches also located on the translator's faceplace. The center frequency dialed in is numerically calculated as the desired center frequency plus 10% of the bandwidth. For example: a 50 Hz window centered about 100 Hz (i.e., 75 to 125 Hz processing) is specified by selecting the 50 Hz bandpass and dialing in **100** + 10% of 50 = **100** + 5 = 105 Hz. The translator's output (10, 50, or 200 Hz signals) is wired into **"** the A to D converter which inputs digitized signals to the computer for processing. The CRT is tied into the computer such that it functions as the real-time control console. The electrographic recorders are output devices which graphically display the spectral power across the selected band. Other elements in the digital system such as the disc, magnetic tape unit and teletype machines are not used once the realtime process commences.

Obviously, the circuit breakers for the input device switch matrix, frequency translator, A to D converter, computer, CRT, and EGR's must be energized. The receivers, analog tape unit, frequency translator, A to D converter computer, computer memory, CRT, and EGR's have ON-OFF switches on their respective faceplates which must be turned on to operate.

> **19 D18 9-90022-2**

THE **BOEINE** COMPANY

The computer can be started **lp** (cold started) only by employing both the disc and the teletype. Thus, these hardware units must be powered up. If the Real-time Operational Software System is not residing on disc, then the magnetic tape unit must also be powered up.

#### Loading

The ASW Acoustic Log is kept with the hardware and always contains the name and designations for the different system tapes. Tape #1273 is currently under construction and incorporates the second-generation real-time software. This system includes noise modeling, frequency normalization, real-time interactive keyboard control, improved status display on the CRT, individual line integration per channel, etc.

Using Interdata's Disc Operating System (DOS) the desired real-time operational software package is loaded. Usually the latest version is filed on disc "D6", file "OBJ2" under the name of "GREGRT" and can be easily loaded.

#### Initialization

!I ~ **O!Q~~RG9.,-..".**

**DO 6000-2145-0 RIG-4/71** 

<u>do vista indici di Citi conta di discondi di Citiz adversiti di di citizi</u>

Prior to starting the program, all essential hardware must be powered-up (see "Configuration & Turn-On). Consult the ASW Acoustic Log for the correct starting address and execute by "ST XXX" from the DOS or by setting the address into the computer's maintenance panel and executing. The realtime operation system does not require DOS to be resident nor does it assume any initialized computational state, only that the CRT be on-line.

THE **BDEINE** COMPANY

### Termination

all to annual act the

To terminate the real-time operational program, the user can use the CRT's keyboard to enter "EX=D" if the checkout monitor has been "sys-gened" into the particular real-time operating system being exercised, or in any case the computer's maintenance switches can be set to "F" and a local maintenance panel interrupt will transfer control to the DOS via an illegal instruction. Termination can also be effected by transferring control to any desired location. Such transfers can be accomplished using the checkout monitor "EX=XXX" or by setting the target address into the maintenance switches and executing a maintenance panel interrupt. It must be understood that a simple branch to "2DO" will not restart the DOS and that some of the DOS I/O capabilities are severely compromised by the real-time I/O mechanisms. However, the "EX=D" and maintenance switch "F" with local interrupt restore the DOS to its full capability. (See Command Table 2-3.)

#### Restarting

Restarting can mean anything from re-initialization of one or more parameters, to various stages of "warm starts". The real-time operational software can re-sync. the CRT by setting "E" into the maintenance switches and executing a maintenance interrupt. The ASW Acoustic Log contains the restart address if it is different from the initial starting address. Selecting"EX=XXX"from the checkout monitor or setting the switches on the maintenance panel and executing a maintenance interrupt will execute a restart.

> 21 D189-90022-2

THE **BDEINE** COMPANY

2010 TABU 1

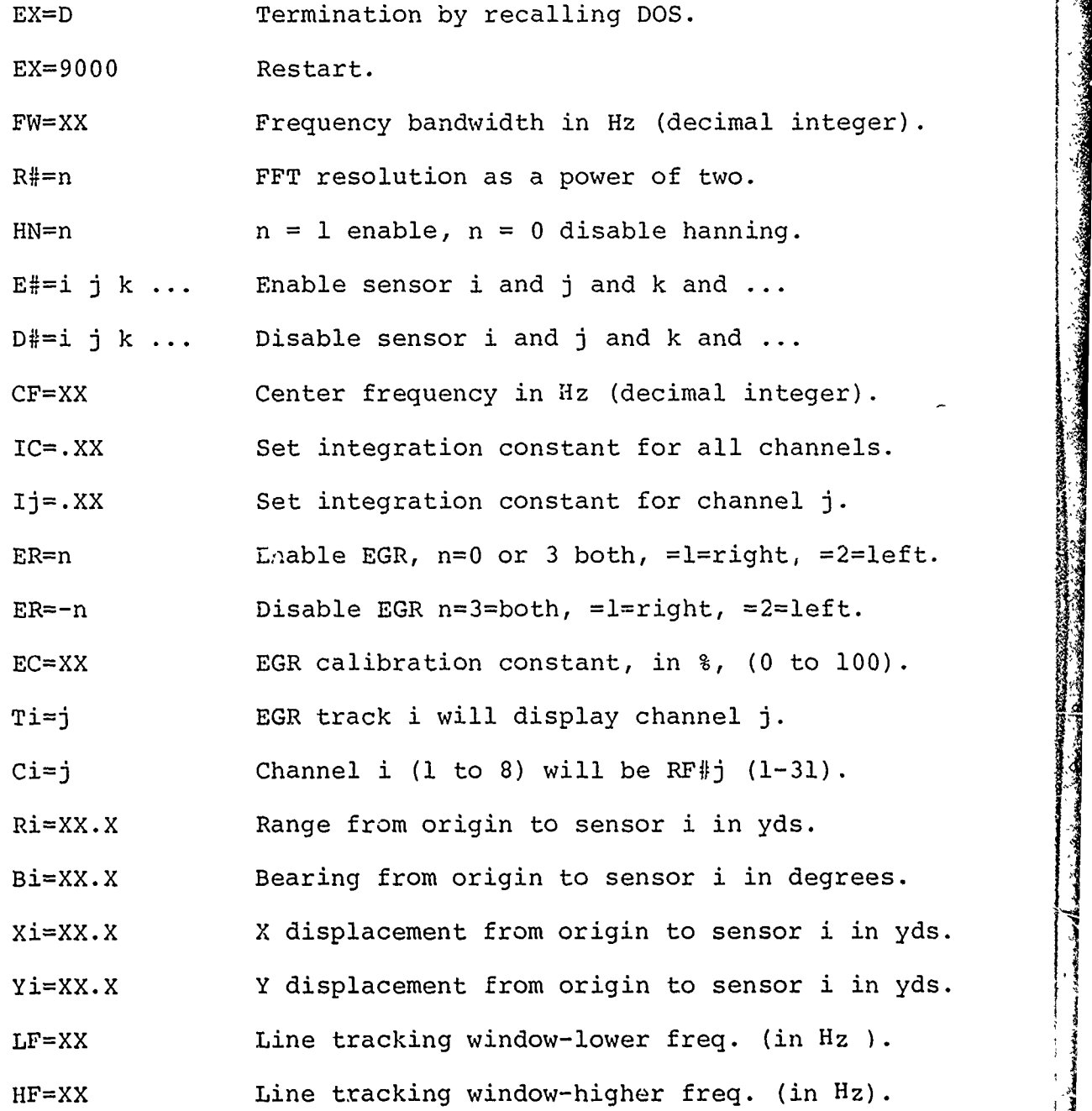

TABLE 2-3

**QQ:800 \$145 ORIG . 4/71** 

**CONTRACTOR** 

A SAN PARTICIPAL CONTROL CONTROL CONTROL

**D189-90022-2**

22

#### **THE** *A&ffrZW* **COMPANY**

#### 2.3.2 Real-Time Controls

#### Translator Frequency Selections (Center Frequency & Bandwidth)

The CRT keyboard is used to enter the center frequency and the bandwidth settings of the translator. "CF=nnnn" will establish the center frequency for all processing. Note that the thumbwheel switches on the translator contain this same center frequency plus 10% of the bandwidth setting. The bandwidth command is "FW=nnnn". This command must be issued to establish the A to D conversion/sampling rate. The frequency spectrum displayed on the EGR's is identical to this "FW" value. (NOTE: To initialize the A to D convcrsion (e.g., after a power-down on the A to D) this "FW" command must be reissued.)

Example:

- "FW=200" Translator band switch set to 200 will sample the A to D converter 400 times a second.
- NOTE: The "FW" value does not have to match the translator's bandpass setting but it is recommended that FW **)** bandpass for signal processing mathematics in the FFT.

#### Input Data Quality

The CRT displays a vector of raw data quality under the title "R". The following symbols may be found "-, **1,** 2, 3, 4, 5, 6, 7, 8, +". The **"-"** (minus) symbol means that insufficient data was input to allow processing. If only "-" symbols are observed for all sensors, then either **(1)** the **A** to **D** converter opserved for  $\pi_{1}$  sensors, quen effuer  $(n)$  que  $n$  commended is not reporting (turn ON and issue FW command) or no sensors are defined (issue an E# command). For resolution codes of **11** and 12, the number of sensors processed is degraded, R#=ll will limit the number of sensors to a maximum of four (first four only), R#=12 will process only the first or first and

**23**

D189-90022-2

مضر ليه **V** 

THE **BDEING** COMPANY

second channels. These limitations are due to the fixed memory workspace constraint and can be responsible for "-" symbols in the raw data quality vector displayed on the CRT.

The **"+"** (plus) symbol means that the A to D converter was overdriven at least once on that channel. The integers 0 thru 8 mean:

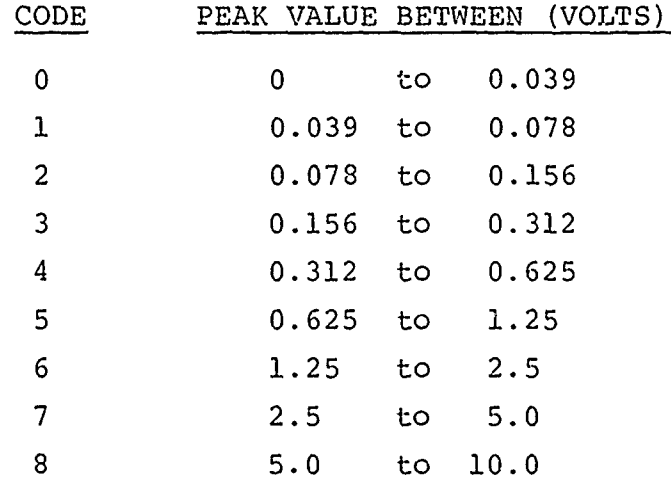

NOTE: By observing the rate at which the raw data quality vector is updated on the CRT, the operator knows the period associated with the input data collection process. If this period is 30 seconds then the A to D converter is  $OFF-LINE$ , the SELCH is HUNG, etc. ... Note: This condition will automatically display all "-" symbols.

> The input time requirement can be observed by noting the interval between the start of the raw data quality update. The interval between the start of the raw data quality update to the line track frequency update is the signal processing time requirement.

#### D189-90022-2

8999-2149-QRIS- VZL

#### **THE BUEINES** COMPANY

#### Processing Resolution

The frequency transformation resolution is set by the number of input points to the FFT. The user specifies this parameter via the "R#=n" command. "n" may be one of the following; "8, 9, 10, **11,** 12" Values less than eight will be promoted to 8, those greater than 12 will be degraded to 12.

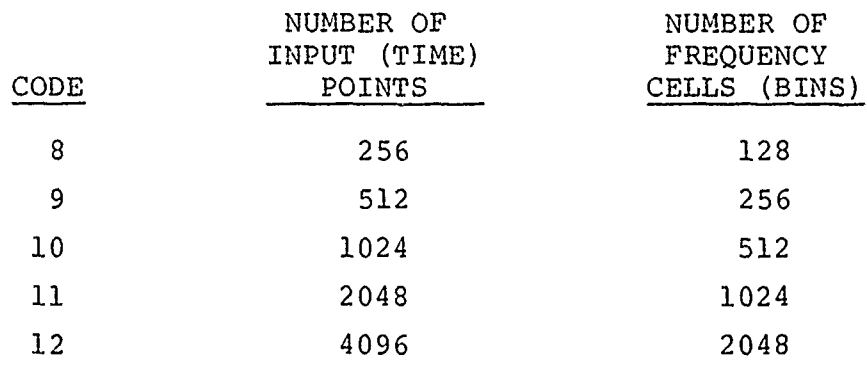

Due to fixed memory workspace, limitations "R#=11" can only process the first four channels, and "R#=12" can process only the first two input channels. When in conflict, the number of channels are decreased until the memory constraints are satisfied.

#### Hanning Option

The input data for each channel can be submitted to a hanning process which multiplies the raw data by a triangular wave. This option applies to none or all channels only. The command **"HN=I"** will enable hanning while "11N=0" will disable the option. At startup hanning is disabled. The CRT will display "HAN." in the top line to signify that the option has been enabled and " " to inform the operator that hanning is not being performed.

\* **25** D189-90022-2
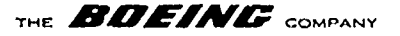

### Line Integration

, which is the set of the complete the second as a substitute of the content of the content of the second case in the set of the second case of the second case of the second case of the second case of the second case of th

Line integration between successive power spectrum calculations can be evoked individually for each channel. Line integration is an exponential scheme where the user specifies the decay constant, or the fraction of the previous integrated value to be retained, e.g., specifying zero means none of the previous integration value is to be retained or no line integration is to be performed while 0.9 means that the decay is only 10% per processing cycle and can be expressed in terms of time for any combination of resolution (R#) and bandwidth (FW). The command to set all the eight integration constants is "IC=.XXX". To change a single channel, line integration factor "Ij=.XXX" will set only channel "j"'s integration factor, note:  $j=1, 2,$ 3, 4, 5, 6, 7, 8.

### Examples:

- "IC=0.653" will set all channels to retain only 65.3% of their integrated values per cycle.
- "15=0" will delete line integration on channel 5 only.
- "I3=.5" will establish a 50% integration factor for channel 3.
- NOTE: These commands require operands less than unity,<br>otherwise the command will be rejected. Negative operands are likewise rejected.

26 **D189-90022-2**

4 **'--.26**

## THE **BOEING** COMPANY

### **2.3.3** Electrographic Recorder

### Turn-on

The EGR's have ON-OFF switches in addition to a circuit breaker. Knurled wheels on either side of the pinch roller must be positioned to apply the paper advance force. The calibration switch on the upper left faceplate must be set to "COMPUTER".

### Software Enable/Disable

The command "ER=n" will enable/disable the computer generated output for the EGR's.

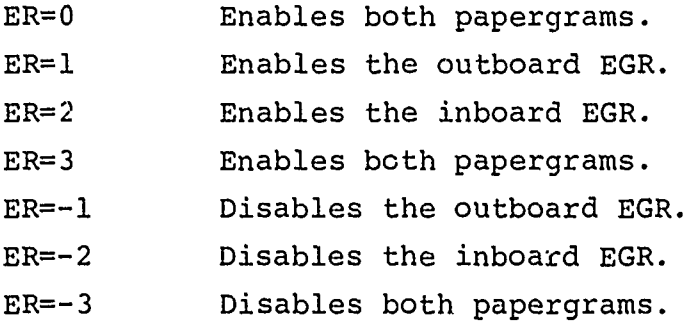

Disabled papergrams do not receive any output data from the computer while enabled papergrams are in constant communication with the computer. The real-time operational software updates the papergram display at the end of each cycle.

### Calibration Options

The calibration switch on the upper left of the EGR faceplate permits local generation of a set of fixed patterns independent of the computer. In addition, the computer can be programed to produce any desired scale of gray. The command "EC=nn" established this gray level where nn is in percent of full scale. (0 to **100** only).

**27**

### **D18 9-90022-2**

ゼン

**THE** ARA17" **"COMPANY** I

Example:

"EC=50" will set the calibration constant to one-half of full scale.

"EC=I0" will set the calibration constant to ten percent of full scale.

Setting of this calibration constant does not, in itself, cause this selected calibration level to be displayed. The unit must be "TURNED-ON", "ENABLED" and the calibration value must be routed to various traces/tracks with "TRACK ASSIGNMENTS".

Each electrostatic recorder is divided into four equal bands or tracks. These tracks are numbered 1 thru 8 where: Track 1 is the most outboard, 4 is the right-edge track on the outboard recorder, 5 is the left-edge track on the inboard recorder and track 8 is the furthest inboard. Double-width tracks are identified as Track A, B, C, and D where: Track A is the left-half of the outboard recorder, B is the right-half of the outboard recorder, C is the left-half of the inboard recorder and D is the right-half of the inboard recorder. Quad-width tracks are designated **E** and F where: Track E is the entire outboard recorder and Track F is the entire inboard recorder. The following chart shows these designations and the relationships between them.

### TRACK ASSIGNMENT LOCATION

**S1** Ist Quarter A 2 2nd Quarter OUTBOARD  $E \left(3\right)$  3rd Quarter RECORDER 4th Quarter

**28 D189-90022-2**

ゼン

**THE BOEINE COMPANY** 

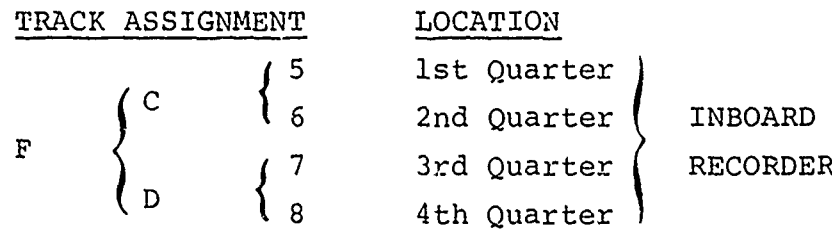

The command "Ti = j" is the general TRACK ASSIGNMENT directive. "i" denotes the track to be assigned  $(i = 1, 2, 3, 4, 5, 6, 7,$ 8, A, B, C, D, E, F) and "j" is the data to be displayed. Operationally "j" is the channel designator -- for example:

> "T3 = 5" means display channel 5 onto track 3 (third-quarter on outboard recorder).

- **"TA=** 2" means channel 2 is displayed on track A (left-half of outboard recorder).
- " $TF = 4"$  means channel 4 is displayed across the entire inboard recorder.

When "j" is zero, a zero output value will be displayed on the selected track. When "j" is nine, the calibration value is displayed onto the designated track. Also, if "j" is greater than the highest channel being processed, then "j" is interpreted as though it were a nine and the calibration value is displayed.

The allowed "j" values are then "0, **1, 2,** 3, 4, **5,** 6, **7, 8, 9".**

### Example:

- "TE = 9" will assign the calibration value across the outboard recorder.
- " $TF = 0$ " will assign a zero value across the inboard recorder.

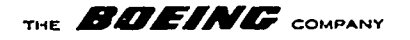

- **N** "TC = 2" will display channel 2 on the left-half of the inboard recorder. If the current number of active sensors is less than 2, then the calibration value will be displayed in place of the channel 2 data.
- NOTE: To write on the EGR's, they must also be "ON", and "ENABLED". Track Assignments can overlay, no combination or sequence is illegal.

### CRT Status

The CRT displays a list of current track assignments (rightend of the top line). The eight codes correspond to tracks **1** thru 8. Display Codes "0 thru 9" correspond to the standard (quarter-width) trace. Display codes "LX" and "RX" mean that this quarter-track is displaying the left-half or right-half of channel "X". Display codes of "lx", "2X", "3X", "4X" mean that this quarter-track is displaying the first-quarter of channel "X", second-quarter of channel "X", third-quarter of channel "X", and fourth-quarter of channel "X" respectively.

### 2.3.4 Sensor Metrics

### Enable/Disable

Sensors can be enabled by issuing the " $E# = n_1 n_2 n_3 \ldots$ " command.

Example:

"E# = 1375" will enable sensor 1 and sensor 3

"D# *=* 38" will disable sensor 3 and sensor 8.

**Z;A**

and sensor 7 and sensor **5.**

**30**

D189-90022-2

**BERKART AND STATE OF ALL PROPERTY** 

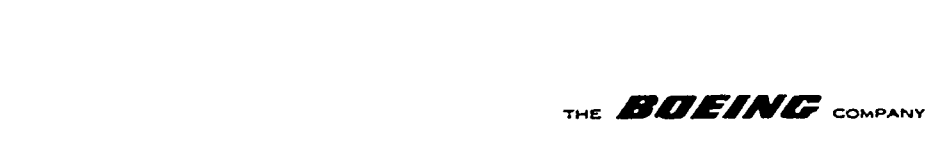

Obviously multiple sensors can be enabled/disabled simultaneously, in fact repetition of the sensor identification is allowed, e.g., " $E_1^{\mu}$  = 111112" will enable sensors 1 and 2. The operand string can be composed only of the symbols 1 thru 8, otherwise the command will be rejected (ignored completely).

### RF Channel Assignments

Each sensor has a unique RF channel which it uses to report acoustic data to the aircraft in flight. These channels are numbered 1 thru 31 by the Navy. To record this RF channel for specific sensors the user enters:

> "Ci =  $j''$  where "i" is the sensor number  $(1 \lt "i" \lt 8)$ and "J" is the RF channel (1<"J"<31).

Example:

**"C5** 17" means that sensor 5 is using RF Channel 17.

This information is not used in the computer; it is retained on the CRT display for the purpose of providing fast/easy reference for the operator. This displey occupies the rightend of the fourth line on the screen.

## Entering the Sensor's Position (Range/Bearing and X/Y Coordinates

The sensor's position must be entered into the Real-time Operational System from the CRT keyboard. A local reference grid is assumed whose origin is known to the operator. All sensors are defined relative to this grid. Usually this grid is in polar coordinates (range and bearing) where range is expressed in yards and bearing in degrees. The operator selects a range or bearing entry, the sensor being defined and the numeric measurement for that entry.

THE **BDEING** COMPANY

Example:

 $\mathcal{C}$  ,  $\mathcal{T}$  and  $\mathcal{T}$ 

"RI = 5000" Range to Sensor 1 is 5000 yards.  $IB3 = 17"$  Bearing to Sensor *j* is 17 degrees.

Remember, all references are from a common origin known to the operator - such as the center of a particular drop pattern.

The CRT maintains the current position display on the right side under the heading:

> "RANGE BRN" YARDS DEG

The display shows bearing (BRN) using standard Navy format -(0 to 359 degrees). Bearing can be entered in any convenient format, e.g., "Bi = 270" or"Bi = **-90"** or"Bi = -450" or "Bi = 630" will generate "Bi = 270" internally. Bearing inputs may contain non-zero fractional components which are retained for all calculations but not displayed. Likewise, the range expression may involve non-zero fractional components. These also are retained but do not appear on the display.

2.3.5 Line Tracking in the Frequency Domain

## Specifying the Line's Domain (Low Frequency/High Frequency Limits)

The ALI arrays are frequency oriented lists of energy values covering the selected frequency bandwidth (FW). A "window" can be defined by specifying a lower limit and a higher limit such that a subarray is defined. This scheme selects a portion of the ALI array (a window) and selects the peak energy

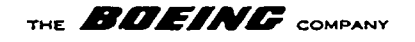

cell from this subset. The doppler differential fixing algorithms require a set of frequencies which are produced by calculating the frequency corresponding to the bin containing this peak energy.

The operator can specify the low and high frequency limits thru the  $LF = XXX$  and  $HF = XXX$  commands where  $LF$  defines the LOWER LIMIT and HF defines the HIGHER LIMIT in hertz. These directives require a positive decimal integer operand.

Example:

 $"LF = 50"$  $"HF = 60"$ 

will establish a 10-hertz window such that line tracking will be accomplished by auto-selecting the frequency bin of peak energy within this window. The values for "LF" and "HF" will be displayed on the CRT, second-line center.

In operation, the value of LF is checked, and if it is less than the lowest frequency in the ALI array then the window is defined to start at the beginning of the ALI array. Then the HF value is tested, if it is less than, or equal to, the lower window frequency then the upper window defaults to the highest ALI array frequency. Initially both LF and HF are zero which will define a window over the entire ALI array.

*4*

**THE BOEFING** COMPANY

### 2.4 NDDT and CDF Fixing Algorithms

2.4.1 Introduction to the General Theory

There are two doppler fixing programs in the Acoustic Software System. The first is N-Buoy Doppler Differential Tracking (NDDT) developed at NADC which Boeing has implemented in FORTRAN. The Correlated Doppler Fixing (CDF) program was developed from the NDDT ty applying statistical methods proven on other Boeing projects. Figure 2-6 shows the realtime operational system incorporating a doppler fixing program.

The fixing algorithm requires that multiple sonobuoy sensors simultaneously detect some frequency emitted by a moving object. The fixing algorithm calculates the relative position of the target within the sensor field by resolving the small frequency differences between sensor observations into a common frequency with individual doppler shifts due to the geometry of the problem.

This solution is iteratively evolved by superimposing a grid through the sensor field and evaluating the doppler shift which would result if the target were at a specific grid location. This is repeated for each grid position and for different values of speed and heading. A comparison of these test cases with the observations is used to select a best estimate. Another cycle using a tighter grid centered about this best estimate further reduces the error. The solution is evolved thru such refinements.

## 2.4.2 **NDDT**

The NDDT program selects a primary sensor and constructs the ratios of observed frequencies.

**4 b** 34

### **D189-90022-2**

DO 6000 2148 ORIG 4/71

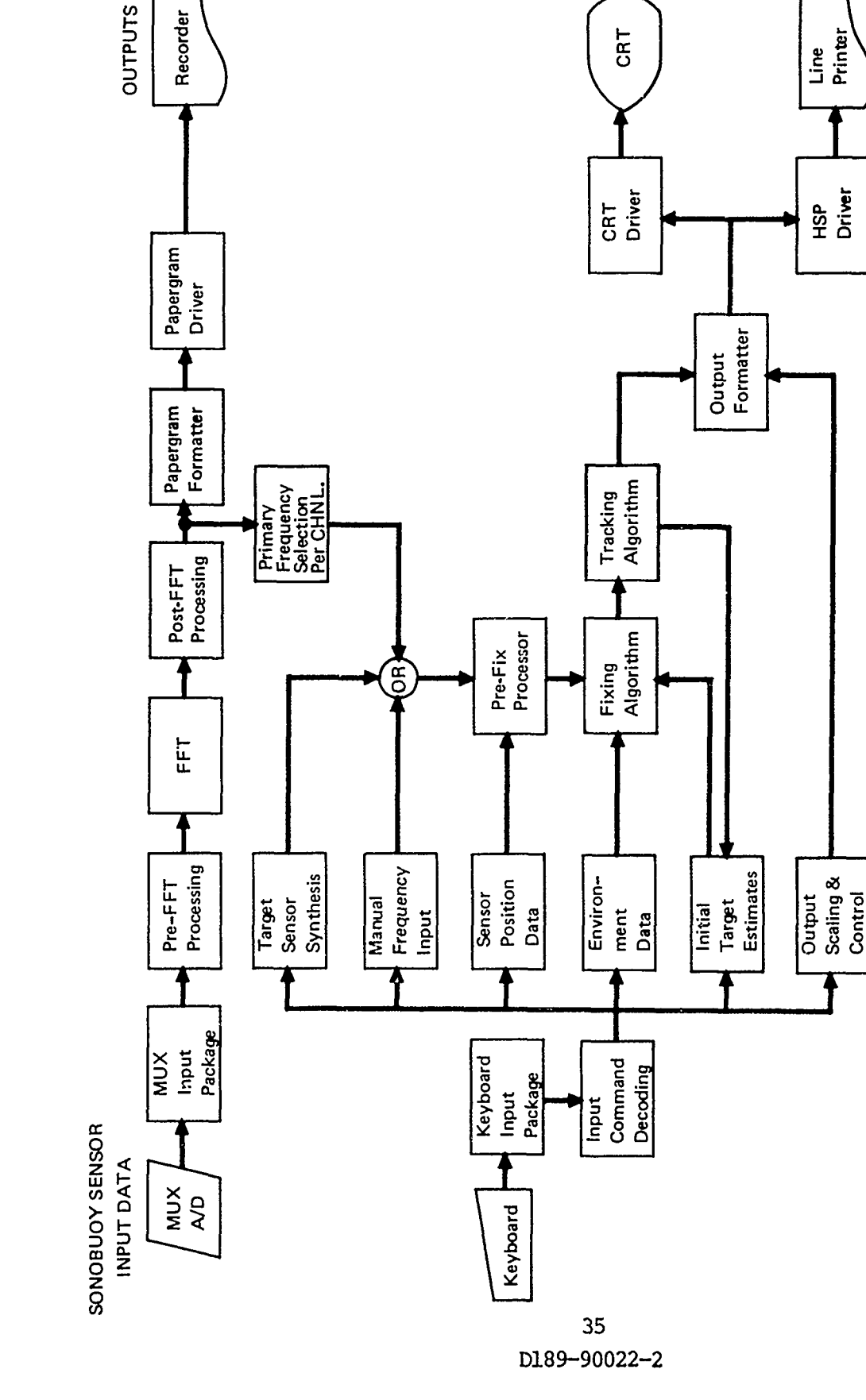

<u> 1989 - John Barn Sterling (d. 1988), fransk francusk forske forti</u>

Figure 2-6: Test Acoustic System Real-Time Program Structure

**COMMANDER AND ALLES** 

あるときにもとれた

*Market Brooklyne* 

 $\mathcal{L}$  and  $\mathcal{L}$  and  $\mathcal{L}$  and

 $\mathbb{S}^2$ 

 $\mathbf{w}^{(k)}_i, \dots, \mathbf{v}^{(k-1)}_i, \dots, \mathbf{v}^{(k-1)}_i, \dots, \mathbf{v}^{(k-1)}_i, \dots, \mathbf{v}^{(k-1)}_i, \dots, \mathbf{v}^{(k-1)}_i, \dots, \mathbf{v}^{(k-1)}_i, \dots, \mathbf{v}^{(k-1)}_i, \dots, \mathbf{v}^{(k-1)}_i, \dots, \mathbf{v}^{(k-1)}_i, \dots, \mathbf{v}^{(k-1)}_i, \dots, \mathbf{v}^{(k-1)}_i, \dots, \mathbf{v}$ 

THE **BDEINE** COMPANY

Example: Let  $F_i$  be the frequency observed by sensor i -consider 5 simultaneous detections:

> $F_1$ ,  $F_2$ ,  $F_3$ ,  $F_4$ ,  $F_5$ , Construct 4 ratio values:

 $F_2$   $F_3$   $F_4$   $F_5$  $R_1 = \frac{2}{F_1}$ ,  $R_2 = \frac{3}{F_1}$ ,  $R_3 = \frac{3}{F_1}$ ,  $R_4 = \frac{3}{F_1}$ 

The "goodness of fit" measurement is defined as:

 $\Sigma (R_i - T_i)^2$ ,

where  $T_i$  is the equivalent  $R_i$  for the test case.

The "n" smallest goodness values are combined to form the resulting estimate. This combination is via a weighted averaging using inverse "goodness of fit" values as coefficients.

The operator is required to enter:

o the number of iterations.

o the number of "X" steps in the grid.

o the number of "Y" steps in the grid.

o the number of Speed steps to be tried.

o the number of Heading steps to be tried.

The Operator must also enter all step sizes:

o for "X" increment.

o for "Y" increment.

o for Speed increment.

o for Heading increment.

o for iteration closing factor.

The Operator must also enter an initial estimate:

O for "X" position.

o for "Y" position.

o for Speed.

o for Heading.

41.). 建加

**ALCO 6000 2145 0 815 60 1 L** 

36

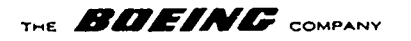

The desirability of fully automating this process is obvious. An immediate goal is to remove the requirement for an initial estimate. This could be done by exhaustively stepping all parameters over a large range. This stepping of parameters could also establish the step sizes and step counts thus greatly reducing the operator inputs by exponentially increasing the computation size.

Investigations along these lines has led to the CDF program which "deduces" the speed without any speed iterations and rotates heading thru 180 degrees and uses back azimuth, thus covering all possible headings.

Another major improvement is the nature of the test evaluation. NDDT checks a "Ratio" vector of length "n-l" while CDF correlates a vector of length "n".

### 2.4.3 Correlated Doppler Fixing (CDF) Program

ASW systems include acoustic sensors which can be deployed over an area of the sea. Each sensor is equipped with an acoustic hydrophone whose function is to listen for submarines and transmit this data by radio to the ASW aircraft flying overhead. Acoustic processing on board the aircraft transforms this information from the time domain into the frequency domain through an FFT algorithm. The resulting power spectral density is displayed on the papergram recorders. The CDF program accepts this same power spectrum data and by computing a primary frequency for each sensor and recognizing the doppler shift due to the submarine's motion, estimates the

D189-90022--2

<u> Entre de de la décembre de la décembre de la décembre de la décembre de la décembre de la décembre de la décembre de la décembre de la décembre de la décembre de la décembre de la décembre de la décembre de la décembre d</u>

తూ

THE **BOEING** COMPANY

target's position relative to the sensor field. Successive fixes constitute a track.

### How **CDF** Works

سرباني

The "pre-fix" routine accepts input data from the FFT processor or from a synthetic "checkout" target generator or directly<br>from an input keyboard. In any mode, the pre-fix routine produces a vector of observed frequencies, one per reporting sensor.

The "fixing" routine uses this vector of observed frequencies as input data. Test vectors are constructed for each point on an internal grid. These test vectors are correlated with the input vector of observations and estimates of position (X and Y) and velocity (heading and speed) are computed from those test vectors which most closely correlate with the observation vector. This estimate is then used to establish a finer grid and another iteration of test vectors is correlated with the observation vector. With each iteration, the quality of the resulting estimate improves to yield a fix. This fix is then passed to the tracking routine.

/.

THE **BOEINE** COMPANY

Why It Works: The input vector of observed frequencies:  $\overline{F} = (f_1, f_2, f_3 \ldots, f_n)$ ,  $f_1 = f_0 + f_0$  \*SR\*COS(ASPECT ANGLE TO SENSOR 1) =  $f_0 + A^*X_1$  $f_2 = f_0 + f_0$  \*SR\*COS (ASPECT ANGLE TO SENSOR 2) =  $f_0 + A^*X_2$  $f_n = f_o + f_o$  \*SR\*COS(ASPECT ANGLE TO SENSOR n) =  $f_o + A^*X_n$ . SPEED OF OBJECT ,<br>SPEED OF SOUND Where SR is the Speed Ratio: And A is  $f_0$  \*SR, And  $X_i = A \cos$  (ASPECT ANGLE TO SENSOR i),  $A\overline{X} = \begin{bmatrix} A & B \\ \overline{n} & \overline{L} \\ i=1 \end{bmatrix}$  Xi. Normalizing this vector we get: WHERE:  $B = A \sum_{i=1}^{n} (X_i - \overline{X})^2$  $\overline{\mathrm{F}}_{\mathrm{n}} = \mathrm{A}(\mathrm{X}_1\text{-}\overline{\mathrm{X}})/\mathrm{B}, \label{eq:estimator}$  $A(X_2-\overline{X})/B$ (At this time "A" is unknown.)  $A(X_n-\overline{X})/B$ . Consider test vectors with  $A = 1$ :  $\overline{T}$  = COS (ASPECT ANGLE TO SENSOR 1) = Y<sub>1</sub>. COS (ASPECT ANGLE TO SENSOR 2) =  $Y_2$ . COS (ASPECT ANGLE TO SENSOR n) =  $Y_n$ .  $39$ <br>D189-90022-2

## THE **BOEING** COMPANY

Normalizing this vector we get:

$$
\overline{\mathbf{T}}_{n} = (\mathbf{Y}_{1} - \overline{\mathbf{Y}})/C ,
$$
\n
$$
(\mathbf{Y}_{2} - \overline{\mathbf{Y}})/C ,
$$
\n
$$
(\mathbf{Y}_{n} - \overline{\mathbf{Y}})/C .
$$
\n
$$
\mathbf{WHERE: C} = \sum_{i=1}^{n} (\mathbf{Y}_{1} - \overline{\mathbf{Y}})^{2} .
$$
\n
$$
(\mathbf{Y}_{n} - \overline{\mathbf{Y}})/C .
$$

Defining "GRADE" to be  $\overline{F}_n \cdot \overline{T}_n$  and selecting the "m" best test vectors (highest correlation), we can compute an estimation vector E by combining these "m" best test cases and taking the weighted average of the aspect angles.

Now we normalize this estimate:

$$
\overline{E}_{n} = (z_{1} - \overline{z})/D ,
$$
\n
$$
(z_{2} - \overline{z})/D ,
$$
\nwhere "D" =  $\sum_{i=1}^{n} (z_{1} - \overline{z})^{2} .$ \n
$$
(z_{n} - \overline{z})/D ,
$$

 $n \rightarrow 2$  $(Z_2 - \overline{Z})/D$ , WHERE "D" =  $\sum_{\alpha=1}^{N} (Z_1 - \overline{Z})^2$ 

And correlate it with the observed vector:

"GOODNESS" =  $\overline{E}$ .  $\overline{F}$  $n^*$ n

The "GOODNESS" approaches unity when:

$$
\frac{(z_i - \overline{z})}{D} \approx \frac{(x_i - x)A}{B}
$$

 $\sim$   $\sim$ 

THE **BDEINE** COMPANY

Thus D and B are proportional, i.e.,  $D = B/A$ . They are different because the normalized estimate vector  $\overline{E}_n$  has a "Speed Ratio" multipled by  $F_0 = 1$  and the normalized observed vector  $\bar{\mathrm{F}}$  does not. Dividing these vector lengths  $\frac{\mathrm{B}}{\mathrm{E}}$  vields **SPEED OF VEHICLE** "A". NOTE:  $A = F_0$  SPEED OF VEHICLE. Since the limit of the doppler shift is less than 2%, then taking the average observed frequency as  $\approx$  f<sub>o</sub> introduces an error < 2%.

**fo \*SPEED\*SPEED** OF **SOUND** Thus SPEED  $\approx \frac{A}{T}$  \*SPEED OF SOUND =  $\frac{C}{T}$  **p** count So much for calculating speed. Now to clarify how position (both X and Y) and heading are calculated, consider the test vector composed of aspect angle cosines. The aspect angle is defined as the difference between bearing to a specific sensor (obviously a function of position) and heading. anctron or posit ASPECT ANGLE =  $BR_4-H = A T A N \frac{(\Delta X)}{(\Delta X)} -H$ 

Note that for a given position and heading, the aspect angles to different sensors varies as  $\Delta X$  and  $\Delta Y$  change with the geometry.

Test vectors are synthesized by construction a grid in 3 dimensions (X, Y, H). Typically grids contain six "X" points  $(NX=6)$  separated by 10,000 yards  $(DX=10000)$ , and six "Y" points (NY=6) separated by 10,000 yards (DY=10000), 36 heading orientations separated by **10** degrees (DH=10). F Note: By considering "back azimutis" only **18** Heading need be computed. A test vector is constructed for each combination of "X", "Y", and "H" and graded. Note that these particular grid control parameters allow coverage of 50,000 yds. by 50,000 yds. of sea surface and encompass all headings. A second iteration is performed using a grid centered about the estimated X, Y, and **If** produced in the first iteration. This grid is similar (NX=6, NY=6, NH=18) but the step sizes

> 41 D189-90022-2

マン

THE **BOEINC** COMPANY

are reduced to one-fifth (DI=0.2), i.e., DX=2000 yards, DY=2000 yards, and DH=2 degrees. The estimate produced by this second iteration is considered sufficiently accurate as to constitute a "FIX". Other combinations (e.g. 3 or more iterations, NX=5 or 9, NY=8 or **11,** NH=7 or 12, DX= 50000, etc.) can easily be set by the operator but it remains to be shown that an increase in accuracy can be achieved without incurring excessive computational costs. Operational accuracy is corrupted by noise but a goal of + 0.5 degrees heading is expected when six or more sensors detect the same target and that target is moving at 20+ knots.

CDF "Correlated Doppler Fixing"-

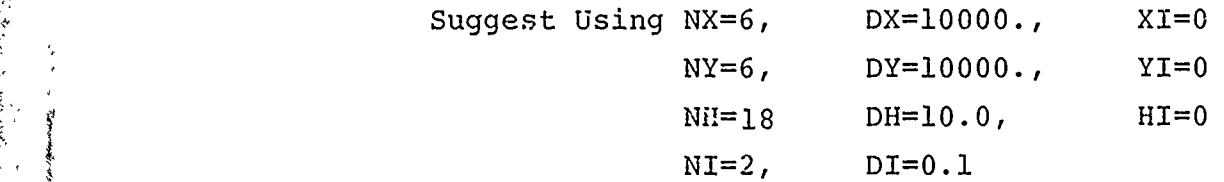

### DESIGN

Three Nested Loops.

o Outer Loop: Varies "Y", calculates  $YL(J) = YS(J) - Y$ . o Mid Loop: Varies "X", calculates  $XL(J)=X-XS(J)$ , then computes  $XL(J) = ATAN (XL(J))/YL(J)$ . o Inner Loop: Varies "H", calculates:

 $HL(J) = Cos(XL(J) + H)$ .

then normalizes this vector and computes:

"GRADE" =  $\overline{HL}_{n}$  FOBS<sub>n</sub>

saves "X", "Y" and "H" only for top "NBEST" positive grades.

**j** *4.*

o End of all loops: Compute "X", "Y", "H" based upon weighted average of NBEST cases (uses "GRADE" as *:eighing measure*).

### **D189-90022-2**

DO 6000 2145 PIRIO - SE

**THE BOEING** COMPANY

Calculates a "GOODNESS" grade for this " $\underline{X}$ ", " $\underline{Y}$ ", " $\underline{H}$ " by constructing a normalized vector  $\overline{V}$  and taking the dot product with FOBS.

Then divides the length of vector  $\overline{\text{F}OBS}_{n}$  by ( $\overline{f}$ \* length of  $\overline{V}$ ) to get the Speed Ratio  $\frac{S}{SMAX}$ . Then "S" =  $\frac{B}{CMAY}$  \*Speed of sound in water.

### Optimization

Note that in the design (for one iteration): Outer Loop (Y-Loop) done six times/sensor,  $YL(J) = YSENS(J)-Y.$ Mid Loop (X-Loop) done 36 times/sensor,  $XL(J)$ =ATAN2(X;/Y,,) where  $X= X- X$ SENS **W V** Inner Loop (H-Loop) done 1296 times/sensor,  $HL(J) = COS(XL(J) + H)$ 

Note that for each sensor: 36 ARCTANS are computed, and 1296 COSINES are computed. e.g. for ight sensors (max)= 288 ARCTANS + 10368 COSINES. Thus top priority is given to optimizing "COSINE's."

### Scheme:

**(1)** Theory: COS (B+H) =COSB\*COSH-SINB\*SINH Application: If "B" is bearing and "H" is heading we can precalculate COS "H" and SIN "H" for all 36 possible headings prior to entering the outer loop. Then, in the mid loop, instead of computing ARCTAN  $(X(J))$  /  $(Y(J))$ , calculate  $XL(J)$  =COS  $\frac{A(CTAN)}{Y(J)}$  and

**SL(J)=SIN(ARCTAN(X(J))/Y(J)**

Then in the inner loop, COS (BEARING+HEADING) becomes:  $HL(J)$  =XL(J) \*COS" $H$ " -SL(J) \*SIN" $H$ "

43

## THE **BOEING** COMPANY

Where COS"H" and SIN"H" are simple single entries from the two precalculated tables.

### Result:

36 cosines **+** 36 sines are calculated prior to entering the outer loop.

36j "SIN (ATAN $\frac{X}{Y}$ )" and 36j "COS(ATAN $\frac{X}{Y}$ )" are calculated during the mid loop and 1296j inner loop cosines are replaced by: **"BC(j)\*HC(j)-BS(j)\*HS(j)"** which can be done with two multiplies **<sup>A</sup>** and one subtract each.

Also the  $36j$  SIN(ATAN(XL(j), YL(j)) and  $36jCOS(ATAN(XL(j),YL(j)))$ calculations can be performed **by:**

36 times  $S_{\text{DL}}(J) =$ xL(j)^Z,

it

done  $\left(2=1./SQRT(XL(j)*XL(j)+YL(j)*YL(j))\right)$ ,  $XL(j) = YL(j) * Z$ .

which involves four multiplies, one add, one divide and one square root each.

Thus, 36j ATANS and 1296j COSINES become: 36 sines, 26 cosines, 36j square roots, 36j divides, 2736j multiplies, and 1332j adds; and provides an order of magnitude speed improvement.

Tables 2-4 through 2-9 contain system control command tables.

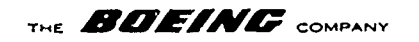

### MASTER CONTROL **COMMANDS**

### CONTROL CODES WITHOUT OPERANDS

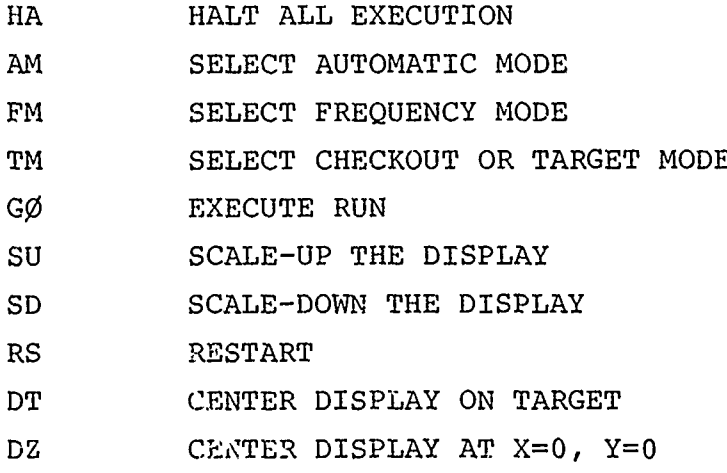

CONTROL CODES WITH INTEGER OPERANDS

NB=8 NUMBER OF "BESTS" COMBINED FOR A FIX

NI=3 MAXIMUM NUMBER OF INTERATIONS/FIX

TABLE 2-4

## LOOP CONTROL AND LOGICAL UNIT SELECTION

 $\mathbb{Z}$ ゼン

### NOTE: VALUES SHOWN ARE THE SYSTEM'S INITIAL VALUES

NX=6 NUMBER OF GRID "X" POSITIONS/ARRAY NY=6 NUMBER OF GRID "Y" POSITIONS/ARRAY NS=3 NUMBER OF "SPEED" VARIATIONS/ITERATIONS (only for NDDT) **NH=18** NUMBER OF "HEADING" VARIATIONS PER INTERATION

TABLE **2-5**

THE **BOEING** COMPANY

### SENSOR PARAMETERS

## CONTROL CODES REQUIRING "REAL" NUMBERS

**CONSULTATION** 

A STATE OF THE STATE OF THE STATE OF THE STATE OF THE STATE OF THE STATE OF THE STATE OF THE STATE OF THE STATE OF THE STATE OF THE STATE OF THE STATE OF THE STATE OF THE STATE OF THE STATE OF THE STATE OF THE STATE OF THE

①

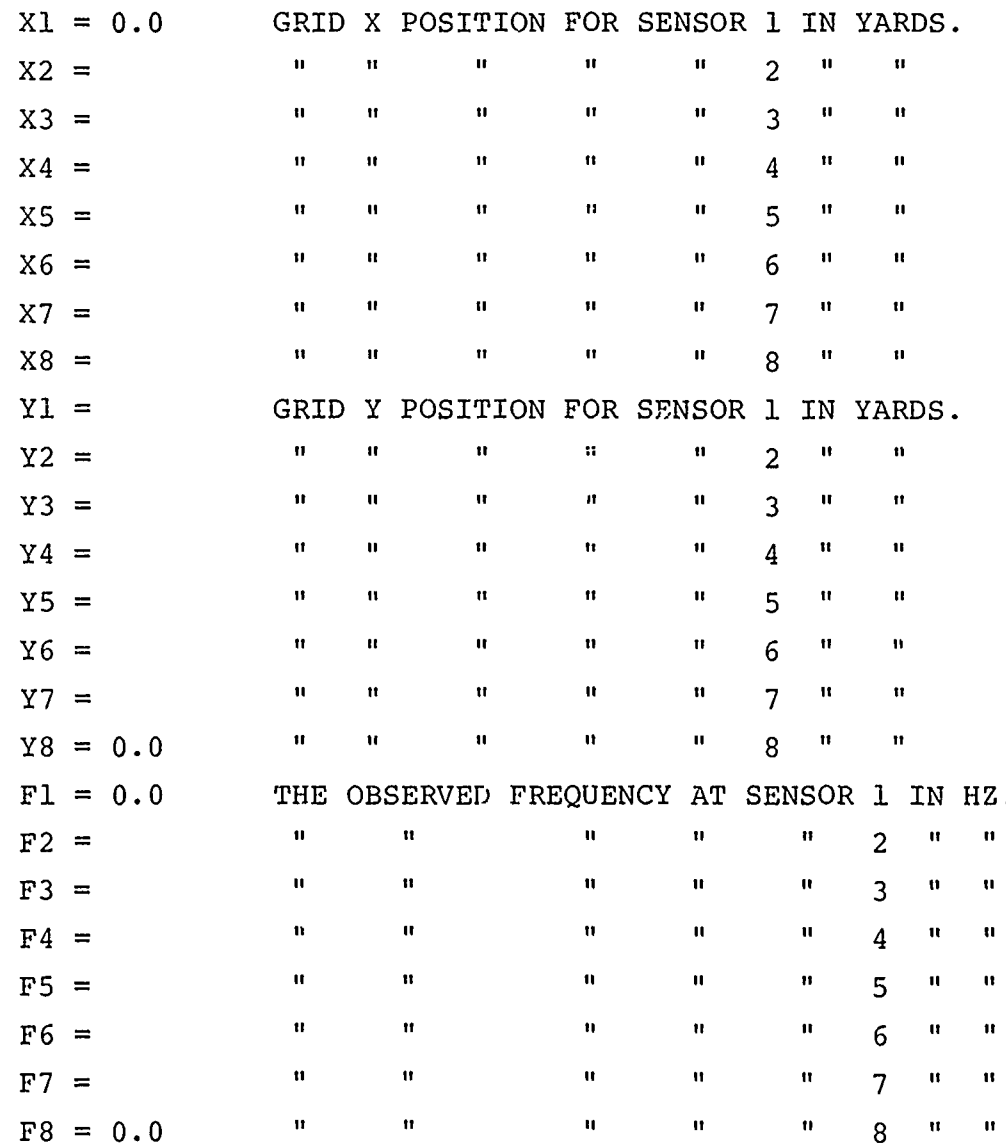

法有法

TABLE 2-6

46 D189-90022-2

DO 6000 2142 ORIG. 2173 **Colum** 

## THE **BOIEINE** COMPANY

### POSITION AND VELOCITY PARAMETERS

## CONTROL CODES REQUIRING "REAL" NUMBERS

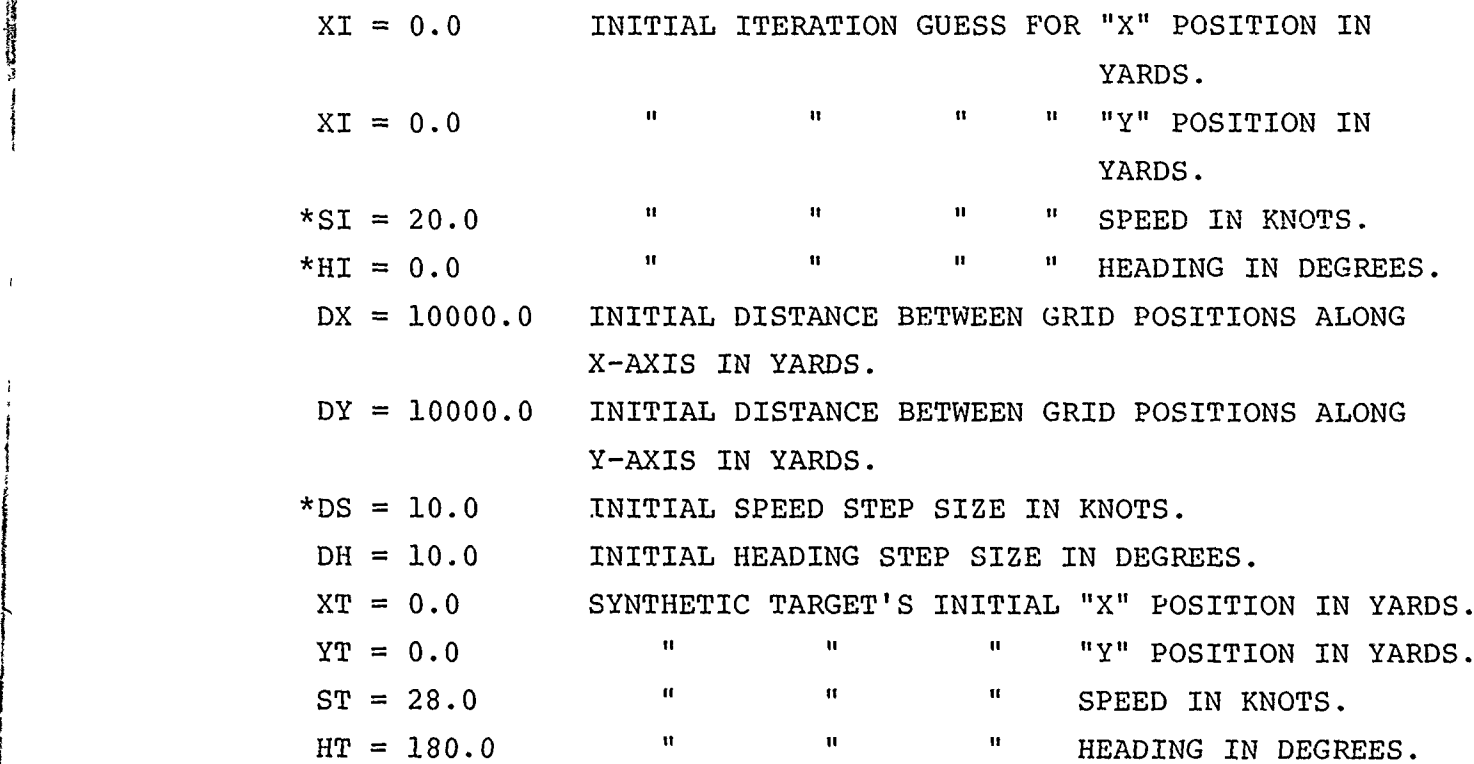

### TABLE 2-7

\*Not Required for CDF (Used for NDDT Only) Note: XI & YI are not normally required for CDF *i*

47

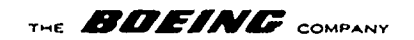

### DISPLAY PARAMETERS

## CONTROL CODES REQUIRING REAL NUMBERS

غ

世き

 $\mathbf{X}^{\mathcal{A}}$  is

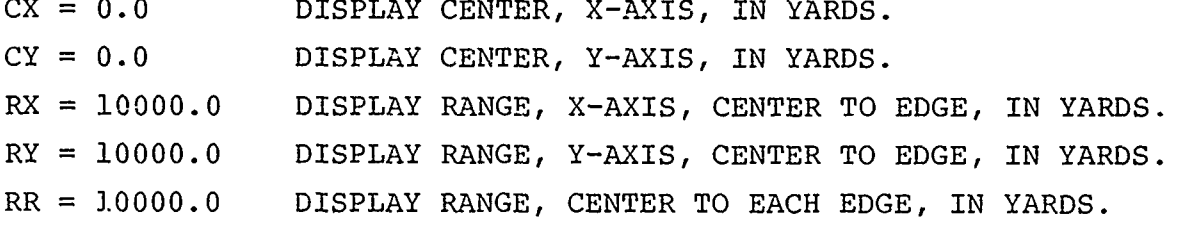

NOTE:  $RR = nnn$  IS THE SAME AS:  $RX = nm.$  $RY = nnn.$ 

TABLE 2-8

48 D189-90022-2 **THE BEAT TO THE HOLD DESCRIPTION** 

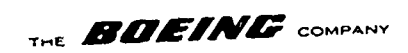

# CONTROL CONSTANTS

CONTROL CODES REQUIRING REAL NUMBERS

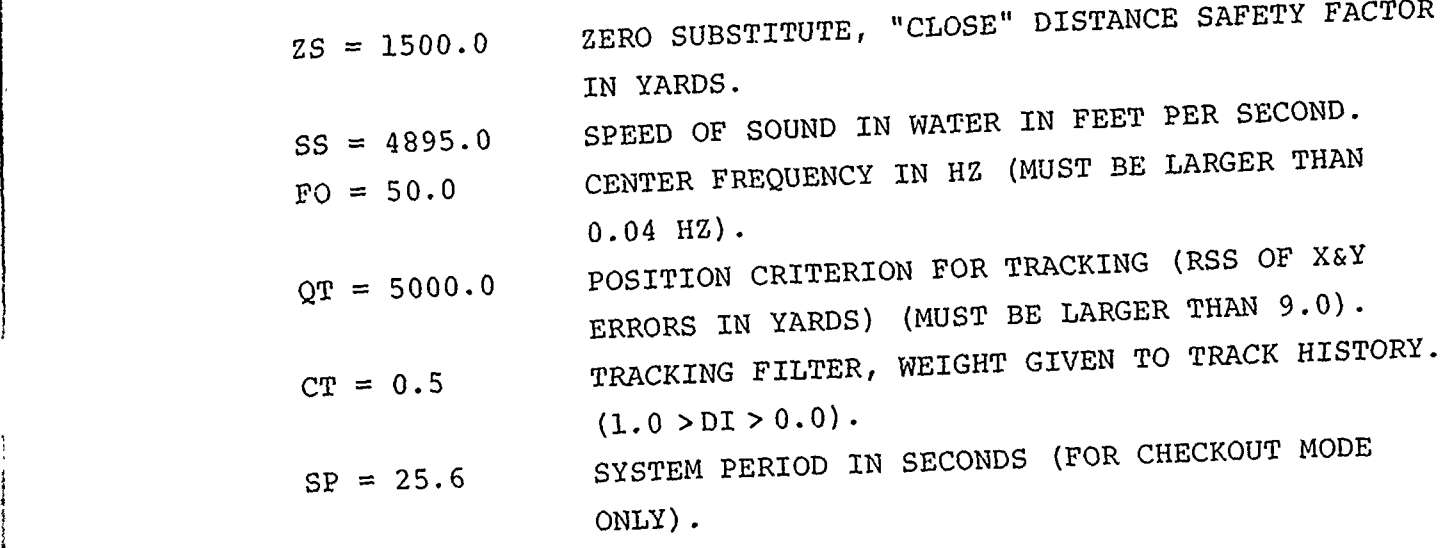

TABLE **2-9**

 $49$ 

49 **D189-900<sup>2</sup> <sup>2</sup> - 2**

real least sails s

DO 60011 214E ORIG: 4/73

A 7.  $\mathfrak{C}$ 

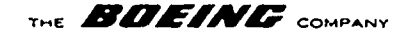

### 2.5 DIFAR Program

The DIFAR computer program is presently designed for experimentation and development of detection and bearing estimate algorithms. It should not be construed to be an operational program for real-time in flight tests. As it is an experimental program, and the program is continually being modified. Hence, this program description will describe only those general characteristics of the program which are expected to remain stable.

The general data flow of the program is as follows:

### 2.5.1 Main Routine

This routine performs the initialization of the program. It accepts input commands from the operator and controls the calling of other routines to manipulate the input data.

### **2.5.2** Input Data Routine

Sonar data. input is normally available through the receivers or from analog tapes in an off-line mode. This routine is written to sample the selected frequency-translated band from three input channels assumed to be the DIFAR omni, north-south, and east-west channels. The sample rate is program controlled through an operator input. The sample data is stored in arrays to be operated upon by other subroutines.

### 2.5.3 Frequency Transformation

Each of the three channel inputs is processed through an FFT routine. These outputs are then processed to obtain the power spectra of the omni channel and the cross power spectra of the north-south and east-west channels with the omni channel. The omni power spectra is used later for detection of lines while the cross power spectra are used for bearing estimation.

**'** ' **50**

: ' **D189-90022-2**

THE **BOEINE** COMPANY

### 2.5.4 Spectral Equalization

r

This present routine has three options which allow the operator to discriminate against targets which have energy bands several lines wide in the frequency domain. The routine removes the mean-value trend from the omni power spectra data. The algorithm for removing the mean-value trend is expected to undergo change as experimental data are evaluated.

### 2.5.5 Automatic Line Integration (ALI) Routine

The output of the spectral equalization filter is line integrated to provide additional signal-to-noise (S/N) gain. The variance of the omni power spectra is calculated to provide a reference level for thresholding in the detection routine. The cross power spectra are also line integrated to improve bearing estimates.

### 2.5.6 Detection

The presence of target line frequencies is detected by testing each frequency cell of the line integrated omni power spectra against an operator selected threshold level. The selected threshold is relative to the calculated omni power variance. Each frequency cell found to exceed this selected threshold will be further processed to obtain S/N and bearing estimates. The S/N estimate is based upon the selected frequency cell power level relative to a set or adjacent, or near adjacent, frequency cells. The chosen set is a function of the spectral equalization option chosen by the operator.

### 2.5.7 Bearing Estimation

The bearing estimate of each frequency line is calculated as the arctangent of the cross-power spectra ratio of the selected frequency. The cross-power spectra are first corrected for channel-to-channel noise correlation. This is done by estimating the mean cross-power spectra in a set of adjacent

 $\frac{1}{2}$ 

51

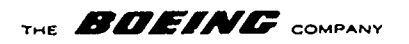

or near adjacent frequency lines and subtracting this level from the selected frequency cross-power. This is done for each of the two cross-power spectra prior to calculating the arctangent of the ratio.

### 2.5.8 Data Display

The present data display uses the Hazeltine 2000 CRT/keyboard to list the frequencies which were detected and to list the S/N and bearing estimates calculated for the associated line-frequencies. A confidence factor of the bearing estimate is also provided. This confidence factor is presently calculated by an empirical equation using the estimated S/N.

Significant modification of some of the algorithms is anticipated. As of the time of this writing, none of the program has been tested against actual DIFAR buoy data. The operator inputs and data display presently being used are designed for experimentation, and hence, may be different for operational programs.

> **52 D189-90022-2**

्<br>इं अ

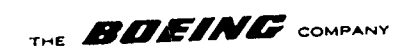

3.0 Group 2 -- ACCOUSTIC SUPPORT SOFTWARE

3.1 PROPLOSS Program

3.2 TASDA Program

**CONTRACTOR CONTRACTOR CONTRACTOR** 

 $\overline{\mathbf{L}}$ 

i<br>Nuk

53 D189-90022-2

**THE REPORT OF THE REPORT OF THE REAL** 

THE **BIFFINE** COMPANY

**3.0** GROUP 2 **--** ACOUSTIC SUPPORT SOFTWARE

### 3.1 PROPLOSS Program

The PROPLOSS program calculates a ray-path emanating from a transducer situated somewhere in the ocean. Inputs to the program include ocean characteristics -- dividing the ocean depths into layers of constant gradients -- transducer depth, initial starting angle of the ray, maximum X-distances for ray-path calculations, and an incremental distance along the X-axis. The X.-axis is assumed to be parallel to the surface of the ocean; the Y-axis refers to depth.

Outputs of the program are a ray plot on the Hazeltine 2000 video display terminal and an optional tabular print-out on either the Hazeltine or a high-speed printer. The tabular print-out displays X- and Y-coordinates of the ray at selected intervals. In addition, at each X-Y coordinate the angle the ray makes with the horizontal is shown along with the intensity at that point.

Given: Three Layers.

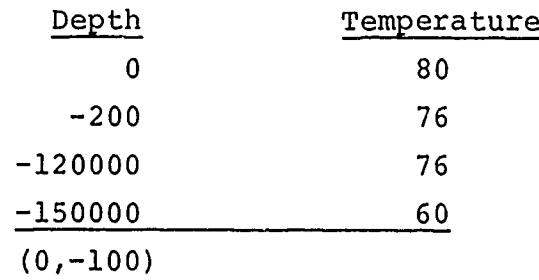

Transducer depth  $= -100$ Starting angle of ray = 80  $X$ -limiting distance = 100000  $X$ -axis increment = 2500

**D189-90022-2**

 $\mathbf{1}$ 

 $\ddot{\circ}$ 

ď

THE **BDEINE** COMPANY

 $\frac{1}{2}$ 

 $\overline{A}$  and  $\overline{A}$ 

Example of Tabular Print Out:

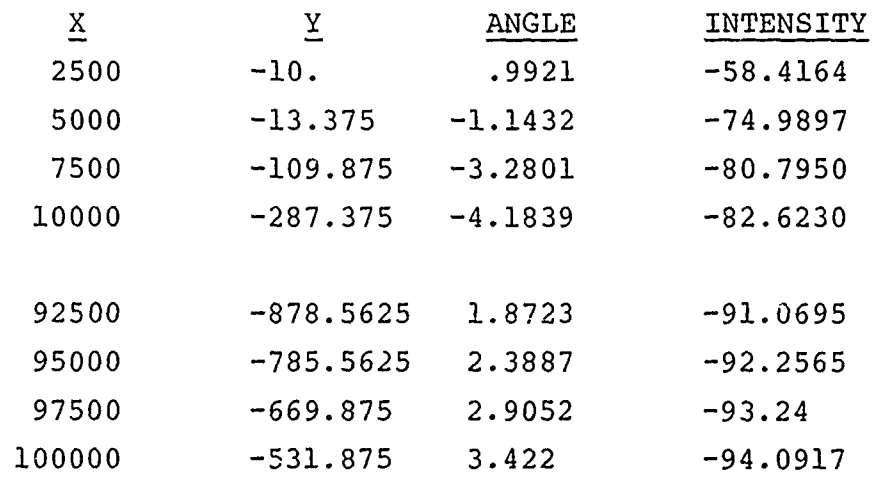

### Example of Hazeltine Plot:

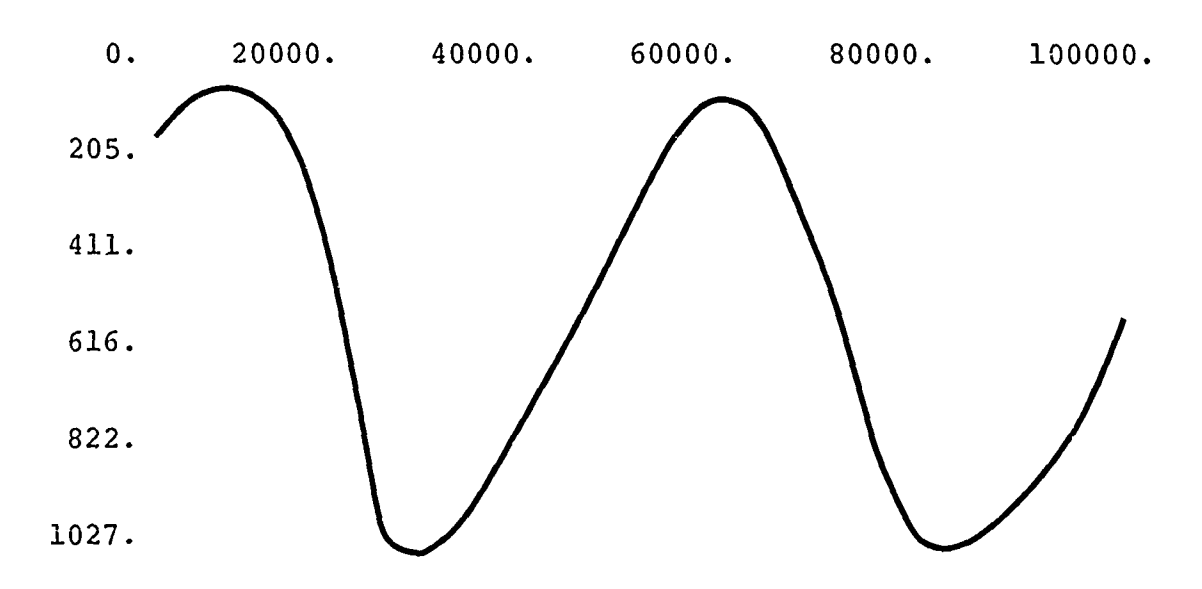

At the start of execution, the words "PROPOGATION LOSS PROGRAM" will appear on the Hazeltine screen. The user should hit the carriage return on the keyboard and prepare to input the following items:

**4 tW 5 5** D189-90022-2

THE **BDEING** COMPANY (1) Input source FORMAT (Il) Response: 1 for Hazeltine, any other integer for card reader. NOTE: All responses followed by carriage return. (2) Number of BT (bathythermal) inputs FORMAT (Il). (3) New BT data desired? FORMAT (Il). Response: 0 means no, any other integer means yes. (4) Depth FORMAT (12.4). (5) Velocity or temperature at that depth FORMAT (F12.4). NOTE: Inputs  $3 + 1 + 5$  are repeated for each BT input, if input  $3 = 0$  then inputs  $4 + 5$  are skipped. Initial default values are: DEPTHS TEMPERATURES 0. 80.0  $-200.$  76.0 -12000. **76.0** -15000. **60.0** (6) New maximum X or maximum Y? FORMAT (Il). Response: 0 means no, any other integer means yes. (7) XMAX FORMAT (F8.0). (8) YMAX FORMAT (F8.0). NOTE: If input 6 to 0 then inputs 7 and 8 are skipped. Initial default values are:  $XMAX = 100000.$  $YMAX = -12000$ .

**56**

48 œٌ

2148 ORIG. 4/71

THE **BOEINE** COMPANY

(9) New X increment value of ALPHA? FORMAT (I1). Response: 0 means no, any other integer means yes. NOTE: ALPHA is angle to be added to get top ray. **(10)** X increment FORMAT (F8.0). **(11)** New ALPHA FORMAT (F9.3). NOTE: If input 9 is 0 then inputs **10** and **11** are skipped. Initial default values are: XINC *=* 2500.  $ALPHA = 0.$ (12) New DEG or ANGLI? FORMAT (Il). Response: 0 means no, any other integer means yes. NOTE: DEG is angle to be subtracted to get split ray. ANGLI is incremental angle to be added (top ray) or subtracted (bottom ray) for intensity. (13) DEG FORMAT (F9.3) (14) Temperature IVEL - velocity code FORMAT (Ii) Response: 1 means BT cards are depth-velocity, 2 means BT cards are depth-temperature. (15) ANGLI FORMAT (F5.3). NOTE: If input 12 is 0, then inputs 13-15 are skipped. Input 14 refers to inputs 4 and 5. Initial default values are:  $DEG = .002$  $IVEL = 2$ ANGLI **=** .02 (16) New transducer depth? FORMAT (Il). Response: 0 means no, any other integer means yes. (17) Transducer depth FORMAT (F9.3). NOTE: If input 16 is 0 then input 17 is skipped. 57

**THE** *A7EJAV* **COMPANY**

Initial default value is:

 $YTDR = -100$ .

(18) New THETA? FORMAT (Il). Response: 0 means no,

any other integer means yes,

NOTE: THETA is initial angle of ray path with horizontal.

(19) THETA FORMAT (FI0.0). NOTE: If input 18 is 0, then input 19 is skipped.

The words "OUTPUT READY" will appear almost immediately on the Hazeltine screen. The user should hit the carriage return and a plot of the ray path will appear. When finished examining the plot, the user should again hit the carriage return.

(20) Repeat results in tabular form? FORMAT (Ii) Response: 0 means yes,

any other integer means no.

NOTE: When Hazeltine screen becomes full, the tabular print-out will cease. To continue, the user must hit the carriage return.

(21) Process another set of data? FORMAT (Ii)

Response: 0 means no,

any other integer means yes.

NOTE: If response is 0, the program will execute. If response is not 0, program will continue processing at input.

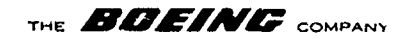

## 3.2 TASDA Program (Formal description to be provided.) Current Status:

Items that need to be accomplished before the TASDA program will be operable:

- **(1)** A random number generator giving values between 0 and 1 is needed.
- (2) A buoy geometry tape must be created (doesn't necessarily need to be a tape -- a FORTRAN block data program would probably suffice).
- (3) An input/output package to enable the TASDA program to communicate with the Hazeltine 2000 CRT/keyboard. The routines to do this are available, it is only a matter of incorporating these routines into the program.

One possible problem in implementing the above is a memory limitation. Only about  $1500_{16}$  bytes are available for the I/O and random number generator. If this memory limitation does become a problem, it may be necessary to utilize the overlay sub-routines provided by Interdata. Assuming it will not be necessary to resort to overlays, approximately one man-month of effort should result in the TASDA program being in a near operable condition.

The TASDA program predicts behavior of passive sonobuoy configurations. There are three problem options:

- **(1)** Threshold -- Sonobuoy configurations are found in which the probability of submarine detection exceeds a specified threshold over a fixed area of ocean.
- (2) Spacing optimization Sonobuoy configurations are found for which the probability of submarine detection is maximized over a fixed area of ocean.

**59**

D189-90022-2

Alexandria de Contro de Compositor de la Compositor de la Compositor de la Compositor de la Compositor de la C<br>Compositor de la Compositor de la Compositor de la Compositor de la Compositor de la Compositor de la Composit

THE **BDEINE** COMPANY

(3) Area maximization - Sonobuoy configurations are found for which the area of coverage is maximized, subject to the constraint that the probability of submarine detection exceeds a specified threshold level.

Inputs to the program include the following:

- $(1)$  Target characteristics -- This includes the type of submarine (nuclear or conventional), submerged and snorkling velocities, and the type target of motion (transiting or holding).
- (2) Aircraft characteristics This includes the amount of time necessary for airplane to arrive on station and the number of information processing channels the airplane has available.
- (3) Ocean characteristics This is basically propagation loss data.
- (4) Other This includes figure-of-merit values and buoy geometries (configuration of buoys with schedules for monitoring subsets of buoys).

Outputs from the program include:

- **(1)** A plot of the buoy configuration.
- (2) Monitoring duration and schedule.
- (3) Probabilities of one, two and three simultaneous **<sup>44</sup>**detections.
- (4) Mean time to detection.
- (5) Mean holding time of **1,** 2 and 3 simultaneous detections.

At this time the exact formats of the inputs and outputs have not been decided upon. However the Hazeltine 2000 video display terminal will be the prime source of I/O.

> **6002** - **D199-90022-2**

Ilevel.

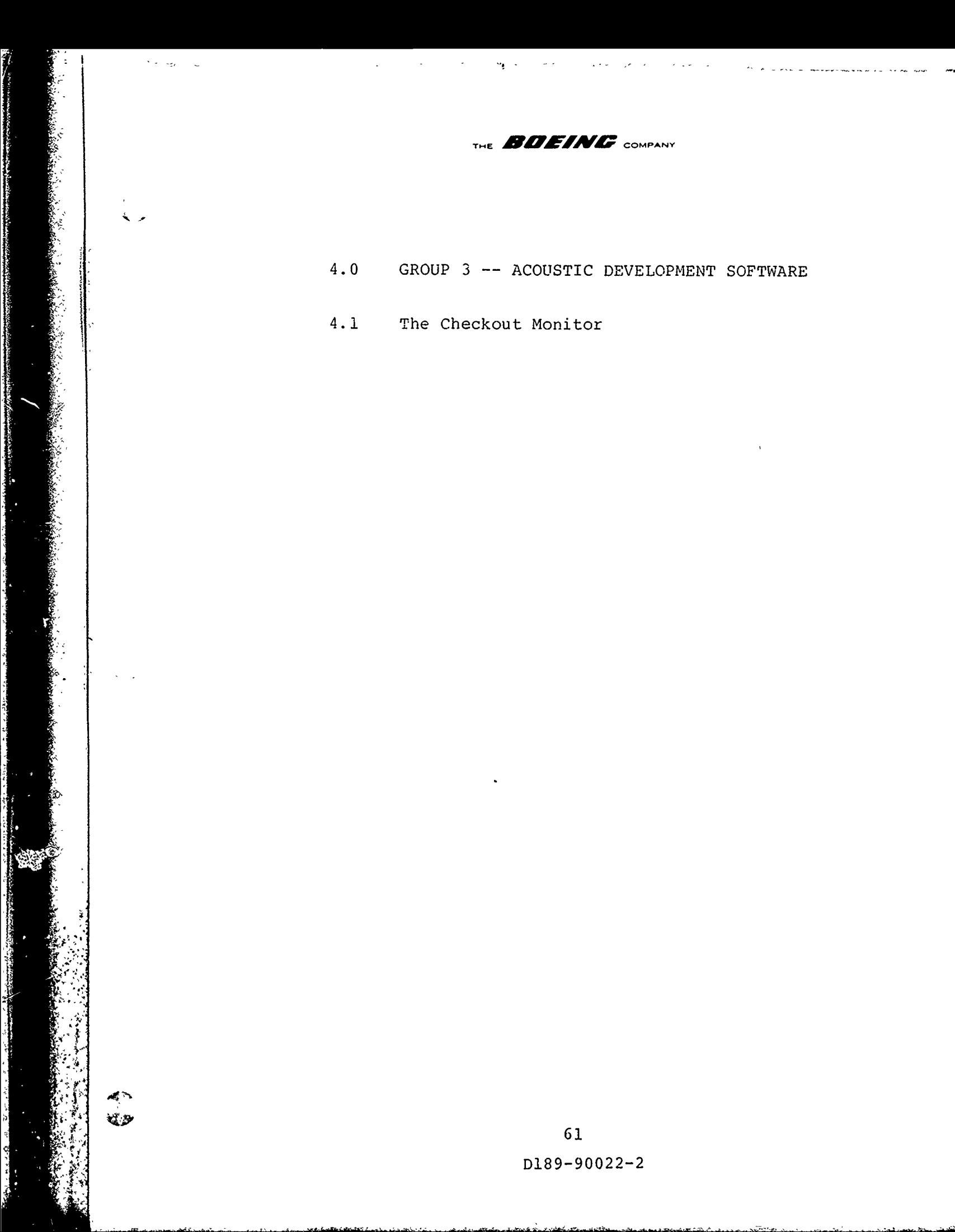
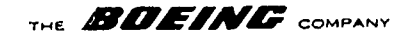

## 4.0 GROUP 3 - ACOUSTIC DEVELOPMENT SOFTWARE

# 4.1 The Checkout Monitor

A collection of useful software routines has been integrated into a system called "the checkout monitor." This package is appended to the interactive control group such that the command decoder will narse messages to the appropriate processing group. As with all other command processing ,the operator interrupts current computations with each keystroke. The carriage return key causes the input character string to be analyzed and the operation field interpreted. Illegal operators produce an "UNDEFINED" response. Legal operators may involve operands which are decoded and subjected to validity checks. Invalid operands generate a "REJECT" response. The real-time software and thie application packages are directed through appropriate control vectors--often in FORTRAN COMMONS. These system routines reference control vector parameters to direct their internal logic. Each factor is checked for consistency with respect to local criteria at time of use.

The checkout monitor is different from other elements in the interactive control monitor, it performs on command, i.e., it doesn't set flags/values to be used at some future time of need, but instead, directly executes a specified task independently of whatever computations were in process at the instant of operator intervention. As with all elements in the interactive control group, a recovery sequence is established which will resume the computational work suspended when interrupted by the operator. The checkout monitor is unique in that it is capable of terminating the suspended program and redirecting the resources to execute elsewhere.

Operator control is through the Haseltine 2000 CRT/keyboard. ৰ<br>৩: Commands are typed in and initiated upon receipt of a carriage<br>৩:

# **D189-90022-2**

THE **BOEING** COMPANY

return. All commands follow the following format:

# OPERATOR DELIMITER VALUE

Operators are two-symbol command codes, either a single blank or an equal sign is used as a delimiter to separate the operator field from an operand field. To evoke a command which does not require an operand, a carriage return is typed immediately after the two character operator code.

The CRT will display "UNDEFINED" if the operator code is not recognized, "REJECTED" is displayed when a legal operator is given, but with an invalid operand. A null operator is defined as a single carriage return and displays "READY" to signify that the interactive operator control monitor is alive and active.

The checkout monitor package is logically divided into six classes:

- **(1)** On-line hexadecimal/decimal basic
- (2) Inspect and change memory
- (3) Set registers and execute
- (4) Search under mask
- (5) Snapshot and test
- (6) Breakpoints and patches

Цþ

45

فالمطر أوليت محاضرتهم تتحولوني وأمداده ومحافظة والمحافظة متراخي والمرادي والمرادي والمرادي والمراجي برائي والمحاف

D189-90022-2

**E B D E IN C** COMPANY

For On-line Hexidecimal/Decimal Basic, the user is provided with a four-function arithmetic basic capability with a sinale accumulator and multiple storage registers. Sixteen comman<sup>2</sup> re defined:

LH LOAD ACCUMULATOR WITH A HEXADECIMAL VALUE. LD LOAD ACCUMULATOR WITH A DECIMAL INTEGER. AH ADD TO THE ACCUMULATOR A HEXADECIMAL VALUE. AD ADD TO THE ACCUMULATOR A DECIMAL INTEGER. SH SUBTRACT FROM THE ACCUMULATOR A HEXADECIMAL VALUE. SD SUBTRACT FROM THE ACCUMULATOR A DECIMAL INTEGER. MH MULTIPLY THE ACCUMULATOR BY A HEXADECIMAL VALUE. MD MULTIPLY THE ACCUMULATOR BY A DECIMAL INTEGER. DH DIVIDE THE ACCUMULATOR BY A HEXADECIMAL VALUE. DD DIVIDE THE ACCUMULATOR BY A DECIMAL INTEGER. SA SWAP THE ACCUMULATOR WITH CONTENTS OF STORAGE. RA RELOAD THE ACCUMULATOR WITH CONTENTS OF STORAGE. +A ADD TO THE ACCUMULATOR THE CONTENTS OF STORAGE. -A SUBTRACT FROM THE ACCUMULATOR THE CONTENTS OF STORAGE. -A SUBTRACT FROM THE ACCUMULATOR THE CONTENTS OF STORAG  $\star$  A MULTIPLY THE ACCUMULATOR BY THE CONTENTS OF STORAGE. **/A** DIVIDE THE ACCUMULATOR BY THE CONTENT OF STORAGE. 4

The current contents of the accumulator is displayed in a hexadecimal or decimal integer format corresponding to the format defined by the operation code. ned by the operation code.<br>e.g.  $ACUM(H)$  = FFE3

or  $ACUM(D)$  =  $314$ 

Since these commands manipulate a single accumulator, hexadecimal and decimal operands can be irtermixed providing hexadecimal to decimal and decimal to hexadecimal conversions. The ten commands which end with an "H" or "D" (LH, LD, AH, AD, SH, SD, Mu, MD, DH, DD) are immediate instructions where the operand is directly specified by the user.

> **64 D189-90022- <sup>2</sup>**

 $\sigma$ cs Example:

COMMANDS

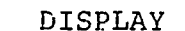

**THE <sup>f</sup>IfMAG COMPANY**

 $LH = FF00$   $\text{ACUM (H)} = FF00$  $AD = 0$   $\Lambda CUM(D) = -256$  $AH = -F$   $ACUM(H) = FEF1$  $MD = -1$   $ACUM(D) = 271$ 

NOTE: Any product or quotient which exceeds a 16-bit binary representation generates the following display:

## "ABORTED BY OVERFLOW"

and the accumulator is unchanged. However, overflows due to addition or subtraction are ignored, i.e., the accumulator retains the 16 lower order binary bits discarding the most significant bit.

The six commands which end with "A" (SA, RA, +A, -A, \*A, **/A)** interpret the user provided operand as a storage designator. The operation will be performed using the current contents of that selected storage cell displaying the resulting accumulator's value in hexadecimal format.

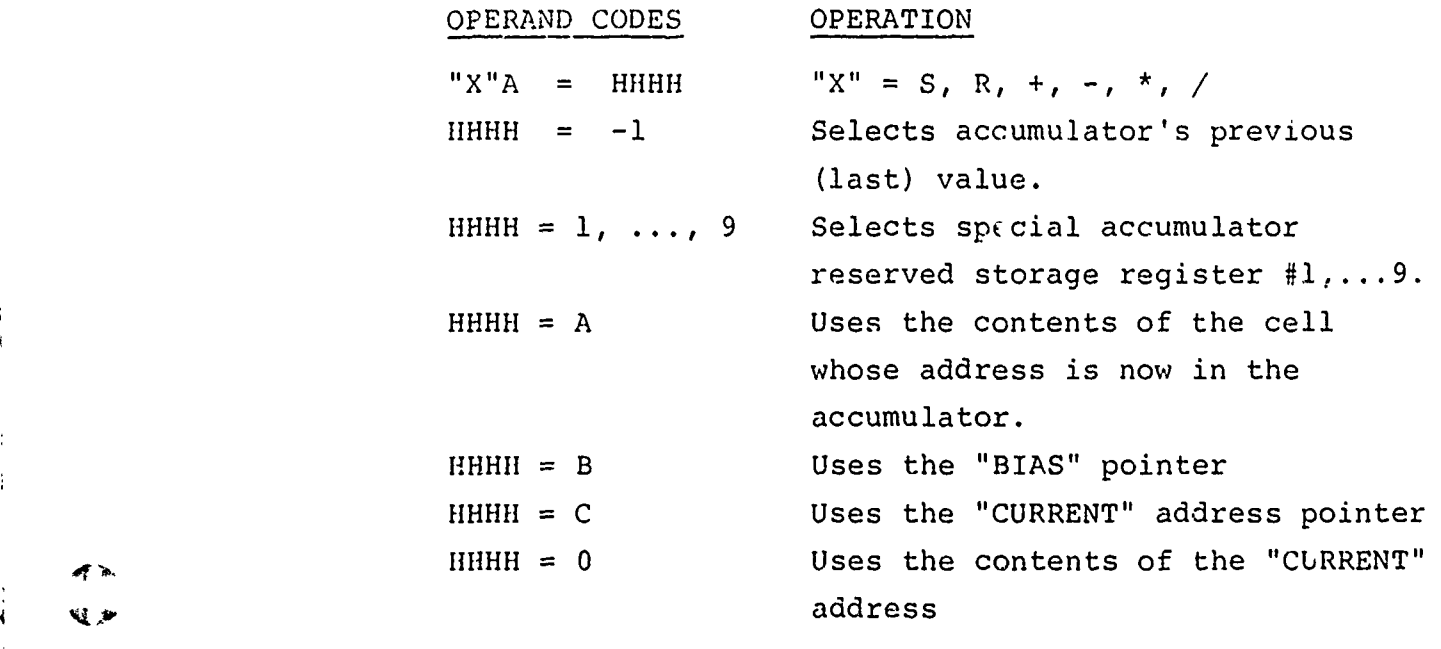

 $\frac{1}{2}$  **65 D189-90022-2**

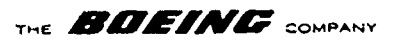

Otherwise, "HHHH" is the halfword address where the operand is to be found.

The SA command swaps the accumulator with the contents of a cell and RA recalls the accumulator value previously saved in a storage cell.

Example:

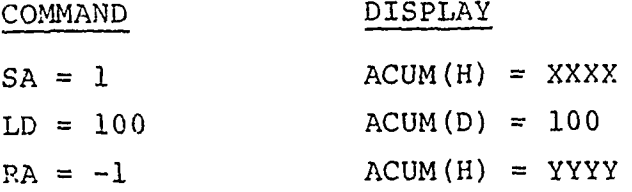

NOTE: "XXXX" represents initial contents of special storage register **#1.** "YYYY" represents initial contents of the accumulator.

Nine backup accumulator storage cells have been established to facilitate mathematical manipulations. These are separate from the Interdata hardware registers and are meant to provide the type of storage associated with a desktop calculator. Operand codes of **1,** 2, 3, 4, 5, 6, 7, 8, 9, identify specific storage registers.

The six command codes allow load, swap (exchange), add, subtract, multiply and divide operations in the obvious way.

# Example:

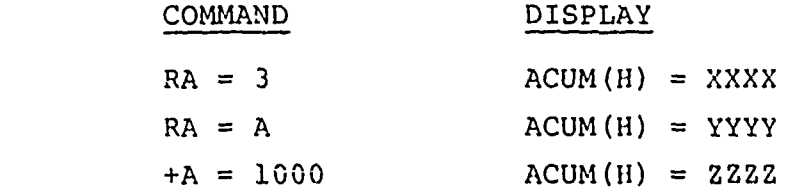

Where "XXXX" is the contents of accumulator storage register #3 "YYYY" is the contents of location "XXXX," "ZZZZ" is "YYYY" plus contents of location "1000."

> 66 D189-90022-2

 $\widehat{\mathbf{X}}$ 

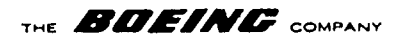

For Inspect and Change Memory, the following operator commands are defined:

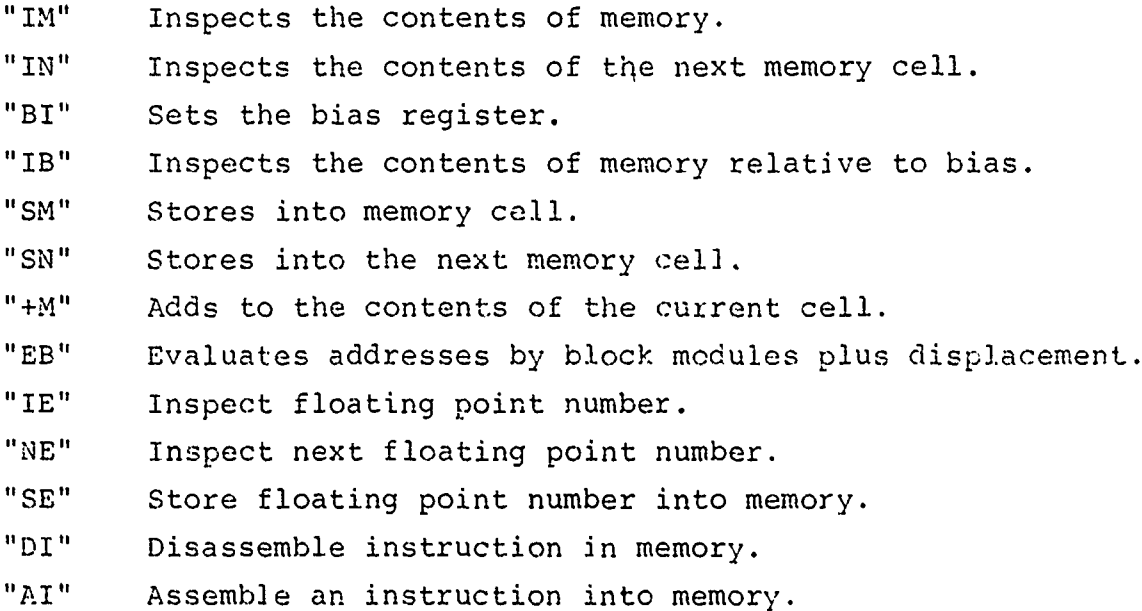

Because each operator involves only a single operand, the problem of putting "X" into memory cell "Y" is accomplished with two commands. **A** concept of "current" cell is used in which storage instruction operands are placed into the "current" cell.

# Example:

 $IM = YYYY,$  $SM = XXXX$ ,  $SN = 2222$ 

will put "XXXX" into location "YYYY" and then put "ZZZZ" into the next cell.

The "BI" and **"IB"** commands establish a relative addressing scheme. Example:

 $BI = XXXX$ , ,IB **=** YYYY, **SM = ZZZZ,**

will. put "ZZZZ" into the location "XXXX" + "YYYY+."

THE **BOEING** COMPANY

The "IN" and "SN" commands allow inspecting and setting of consecutive memory cells.

Example:

ر ک

 $IM = XXXX$ , SM **=YYY!,**  $SW = YYY2$ ,  $SN = YYY3$ ,

will pu. "YYYl" into location "XXXX," "YYYY2" into the next cell (XXXX+2), and "YYYY3" into the next cell (XXXX+4).

COMMAND

 $IM = hhhh*$  Inspects the contents of memory cell located at hhhh.

Alle Bally of the Company of the Company of the Company of the Company of the Company of the Company of the Company of the Company of the Company of the Company of the Company of the Company of the Company of the Company o

(hhhh) = hhhh Displays: Address Contents

$$
e.g.:IM = 3FCO,
$$
  
(3FCO) = OA91,

 $IN = hhhh$  Inspects the contents of the next memory cell p].us hhhh cells.

> $Displays: (hhh) = hhhh$ ∓ Effective Contents Address

$$
e.g.:IN = 1,
$$
  
(3FC4) = 003F,  
NOTE: The operand is a "halfword" or cell

reference.

**+D1=** hhhh Adds hhhh to the contents of this memory cell. If hhhh is zero then (BIAS) is added to this memory cell.

> **68** D189-90022-2

D

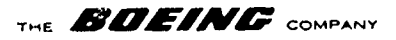

Displays: (hhhh)  $\approx$  hhhh  $\overline{\star}$  $\overline{\ast}$ Effective Resulting Address Contents

 $SB = hhhh$  Sets hhhh into each cell of the block defined by (LOW) and (HIGH)

> NOTE: (HIGH) cannot be less than (LOW), (see "LA" and "HA" directives).

\*NOTE: A byte address, the least significant bit (LSB) is ignored.

> Displays: "REJECTED" when **(11IGH)** is less than (LOW). "ACCOMPLISHED" when successfully completed.

MB = hhhh Masked block. This directive provides the capa bility of logically modifying each cell in the block defined by (LOW) and (HIGH). Specific bits can be set, others cleared and still others unchanged in each word within the block.

> The tits which will set are specified by "hhhh." The bits to be kept unchanged are specified by (MASK), while all other bits are cleared.

Displays: "REJECTED" when (HIGH) 's less than (LOW). "ACCOMPLISHED" when completed.

 $BI = hhhh*$  Sets the bias to hhhh.

 $Displays:$  (BIAS)  $=$  hhhh

New BIAS value

∓

Example:

BI **= 3F88.**

**69 D189-90022-2**

 $\mathbf{i}$ 

**THE BOEING** COMPANY

 $IB = hhhh*$  Inspects the contents of the location defined by (BIAS) plus hhhh

> Displays: (hhhh) = hhhh  $\overline{\phantom{a}^+}$ Effective Contents Address

Example:

$$
IB = 1000,
$$
  
(4F88) = E605.

 $\ddot{\phantom{1}}$ 

SM = hhhh Sets the contents of the current cell to hhhh

$$
\begin{array}{cccc}\n\text{Displays:} & (\text{hhh}) & = & \text{hhh} \\
& & \uparrow & & \uparrow \\
& & \text{Effective} & \text{New Contents} \\
& & \text{Address}\n\end{array}
$$

Example:  $SM = 83$ ,

 $(4F88) = 0083.$ 

NOTE: To clear a cell, type "SM" carriage return.

SN = hhhh Sets the contents of the next cell to hhhh.

Displays: (hhhh) = hhhh  $\overline{\phantom{a}}$  $\overline{\mathcal{F}}$ Effective New Contents Address

Example:  $SN = 3EAI,$ (4F8A) = **3EA1.**

The sequence of operators SM, SN, SN, +M will allow the user to manually enter a machine-languaqe program in a relative mode. Other directives allow the user to set initial values into the register file, set the PSW control bits and execute from memory.

**70**

**D189-90022-2**

2145 **ORIG 41? 1**

公

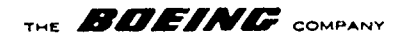

Recall that the on-line hexadecimal-decimal package can manipulate both the "CURRENT" pointer and the "BIAS" pointer via the SWAP ACCUMULATOR command.

The ability to convert an address into a base plus displacement is very handy when studying systems composed of multiple modules. Consider a fault at address "XXXX," this is most meaningful when expressed as "MODULE ABC +158." The "EB" directive allows the user to establish a reference directory identifying system modules and where they start.

### **COMMAND**

" $EB = -1$ " Clears the reference directory Displays "ACCOMPLISHED."

- $FB = hhhh = name$  Adds the named module starting at hhhh to the directory. Displays "REJECTED" if "name" has more than six characters or if the reference directory is full. "hhhh" is a halfword address, see NOTE **1.** Displays "ACCEPTED" when successfully accomplished.
- $EB = hhhh$  Evaluates hhhh against the reference directory. "hhhh" is a byte address, see NOTE **1.** Displays "REJECTED" if a format error is detected.

## Displays:

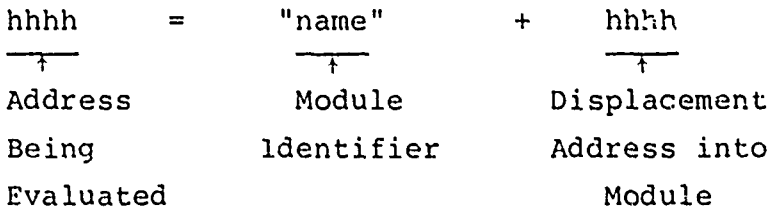

The module identifier (name) selected is that for which the displacement is the minimum positive value. In case the address is below the lowest module in the reference directory, (i.e., all displacements would be negative) or if the directory is empty, the display is:

**71 D189-90022-2**

**THE MAfff Af COMPANY**

hhhh "\*ZERO\*" **+** hhhh  $\overline{\phantom{a}+}$  $\overline{+}$  $\overline{\phantom{a}}$ Address Origin Displacements Evaluated of Memory (same as the address evaluated)

The inspect and change package is augmented by three floating point commands "IE," "NE," and "SE."

### **COMMAND**

A BARA PERSONAL PERSONAL PROPERTY AND CONTROL CONTROL CONTROL CONTROL CONTROL CONTROL CONTROL CONTROL

at s حرکا

- IE = hhhh Will display the contents of the full word stored at "hhhh" as a floating point number.
- NE = hhhh Will display the contents of the fullword stored at "CURRENT" plus hhhh plus one fullwords as a floating point number.
- **SE** = XXXXX.XXXX Will set the current fullword to the floating point representation corresponding to the realization of the realization of the real terms of the real terms of number "XXXX.XXXX." The current pointer will then be advanced to point to the storage word immediately following the real number just stored.

The Display common to "IE," "NE," and "SE" Commands is:

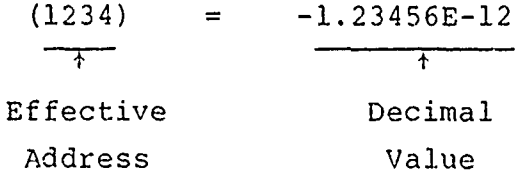

The inspect and change package also supports direct assembly and disassembly in standard assembly-language for the mainframe.

### COMMAND

"EI = hhhh" Will display the assembly language equivalent of the instruction at location "hhhh."

**Contractor Communication** 

**THE** *AffOffMrZA* **COMPANY**

"DI = 0" Will disassemble the instruction located at "CURRENT" plus one halfword cell.

Displays:<br>1234 ABCD F, F "RR" FORMAT, 1234 ABCD F, FFFF (F) "RS, RX" FORMATS, 1234 DC FFFF = -12345 "UNDEFINED INSTRUCTIONS".

> Where: 1234 is the effective location, ABCD is the op-code mnemonic, F is a hexadecimal register, FFFF is a hexadecimal operand, -1234 is the decimal equivalent of the hexadecimal data value.

NOTE: The "RS, RX" format will advance the current pointer to point to the operand field, "RR" and "DC" formats leave the current pointer pointing to the address as shown in the display. The current pointer always points to the halfword cell immediately prior to the start of the next instruction.

"AI = ABCD R1,  $R2"$  RR FORMAT. "AI - ABCD R1, Y(X1)" RX, RX FORMAT.

To facilitate character conversions between printing symbols and "ASCII" hexadecimal code representations, the following two directives are provided:

 $C' \alpha$  and  $C = hh$ 

"C' $\alpha$ " will display the hexadecimal code for the symbol  $\alpha$ ".

Displays: "ASCII  $\alpha$  IS FF". ASCII Hexadecimal Character Code

73 D189-90022-2  $73$ <br>D189-90022-2<br> $\frac{14!}{2!4!}$ 

网名 越上

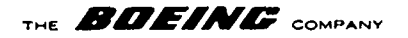

"'C = hh" will convert the hexadecimal byte "hh" to an ASCII symbol.

Displays: "REJECT" if "hh" out-of-range, "NON PRINTING ASCII" if, "hh" < 20 or "hh" > 5F.

> ASCII $\alpha$  IS hh. ASCII<sup>1</sup> Hexadecomal Character Code

The "AI" directive will directly assemble INTERDATA ASSEMBLY LANGUAGE STATEMENTS and store into memory location "CURRENT" plus one halfword. The display is identical to that for the "DI" instruction. nt rue rich counts may be hearing may be hearing may be here.

NOTE: The R1 & R2 (or X1) fields may be hexadecimal or decimal, may or may not be preceded by R or X. The operand field **11Y1"** on "RS, RX" instructions may begin with **"\*"** meaning relative addressing followed by "+" or "-" and "X'FFPF'" for hexadecimal or "1234" for decimal values.

To define program labels, the following subdirective is provided:

"AI =  $\zeta$  name = term string", which is equivalent to "name EQU term".

Displays: "name =X'hhhh'" Hexadecimal value assigned to this name

Other displays:

"DUPLICATE LABEL", **X"** "SYMBOL TABLE FULL", "FORWARD **REFERENCE",**

**All** cause the input to be rejected.

74

THE **BOEING** COMPANY

Operand strings may contain:

- **(1)** Decimal numbers,
- (2) Hexadecimal numbers **X'''**
- (3) Character codes C' **.. '** (2 symbols max),
- (4) Symbolic names,

which can be algebraically combined using the "+" and "-" operators.

Re9ister designations may be decimal or hexadecimal, and may or may not be preceeded by "R" or "X". e.g., "LHI R14, CAT + C'F'  $-9 + X'F'$  (Xb)".

Assemble instruction subdirectives:

The origin function "ORG" is provided by:

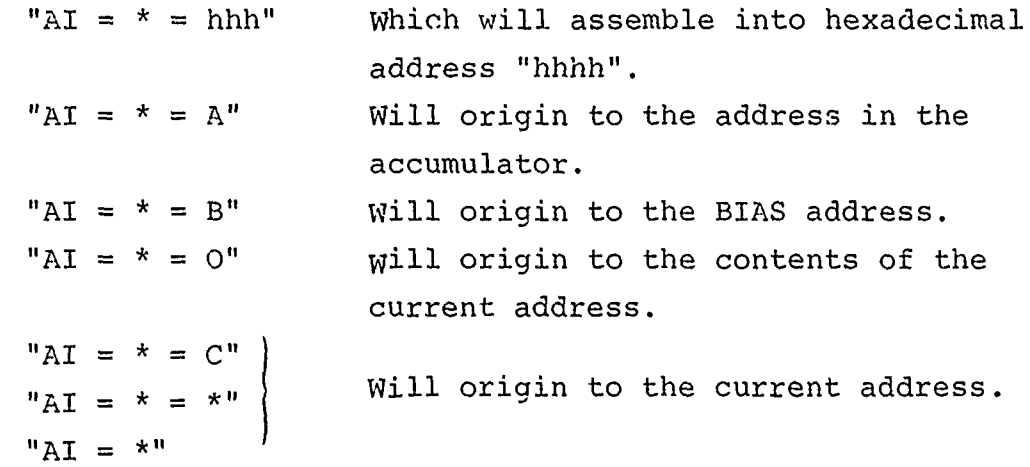

All the instructions above generate the following response:

 $"$  (START) = hhhh" Hexadecimal address into which the next instruction will be assembled.

To clear the symbol table issue the following command: "AI =< ", which will display "all symbols cleared". NOTE: This must be done to initialize the symbol directory.

**MACEDONIC CARDIOLISTS** 

75 D189-90022-2

**\*54 145 ORIC, 411**

a n きン

THE **BDEING** COMPANY

To Set Registers and Execute, the following directives are supported:

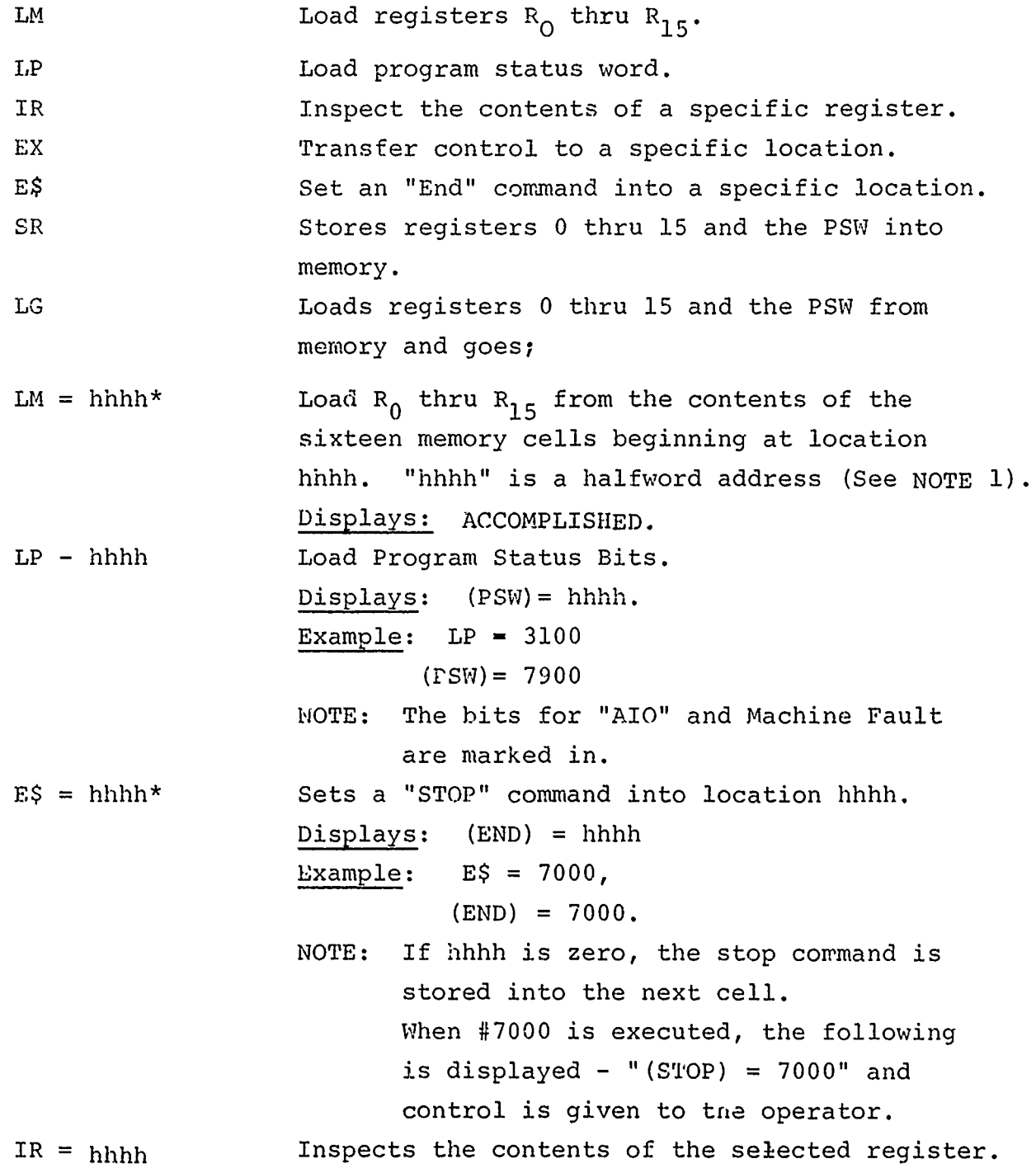

 $\frac{3}{1}$ 

 $\frac{1}{k}$ 

76  $76$ <br>D189-90022-2<br>eo.z:45.9819.4/21

權夫 爱少

THE **BOEING** COMPANY

 $\bar{\lambda}$  .

وتبالي كالمصر

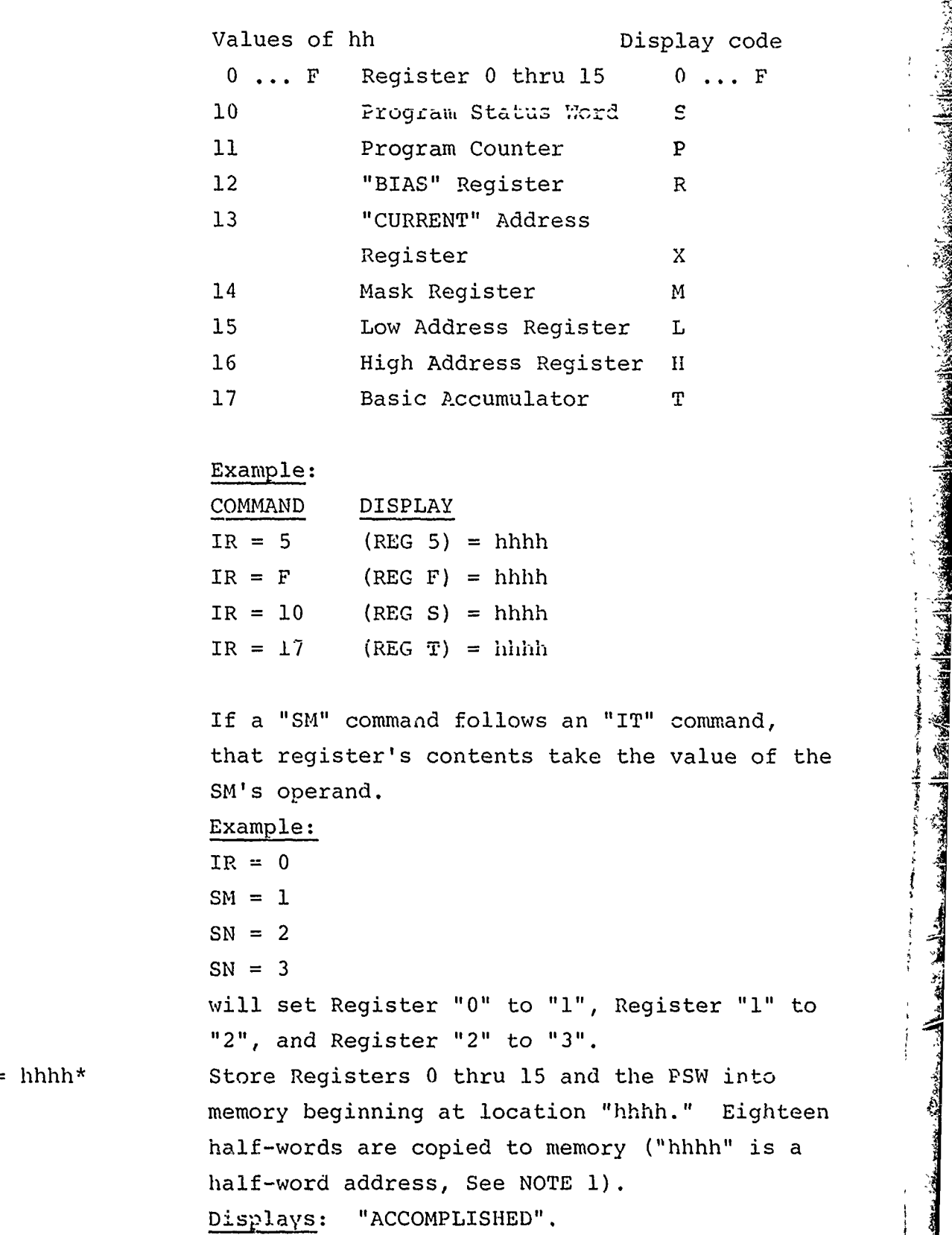

77 **D189-90022-2**

 $SR = hhhh*$ 

30 6000 2145 0.816 4(2)

 $\ddot{\phantom{1}}$ 

THE **BDEING** COMPANY

 $EX = h h h h *$  Execute command, transfers control to the instruction located at hhhh. All registers (RO thru R15 and the PSW) are initialized prior to passing control. If hhhh\* is zero, then the contents of the stores "PSW" determines the starting address. If "hhhh" =  $D$ then restart DOS. No display. LG = hhhh\* Loads Registers 0 thru 15 and the PSW from<br>memory beginning at location hhhh, then execu-<br>tion resumes using this PSW. "hhhh" is a<br>halfword address, (See NOTE 1).<br>WOTE 1: For operation codes "Li", "SR", "EX", "L tion resumes using this PSW. "hhhh" is a halfword address, (See NOTE **1).** r NOTE **1:** For operation codes **"LI,"** "SR" , "EX", **"LG",** and **"EB",** the address "hhhh" is a halfword designator. If: "hhhh" = **"A"** then use the contents of the accumulator.

"hhhh" = "B" then use the "BIAS" pointer. "hhhh" **=** "C" then use the "CURRENT" pointer. "hhhh" =  $0$  then use the contents of the current  $\sum_{k=1}^{n}$  and the set of the set of  $\sum_{k=1}^{n}$  and the set of  $\sum_{k=1}^{n}$  and the set of  $\sum_{k=1}^{n}$  and  $\sum_{k=1}^{n}$  and  $\sum_{k=1}^{n}$  and  $\sum_{k=1}^{n}$  and  $\sum_{k=1}^{n}$  and  $\sum_{k=1}^{n}$  and  $\sum_{k=1}^{n}$  and  $\sum_{k=1$ 

Otherwise, "hhhh" is the address operand.

**78** D189-90022-2

ू<br>हि

THE **BOEING** COMPANY

For Search Under Mask, the user is provided with a search memory capability. Five commands are defined:

**COMMAAND**

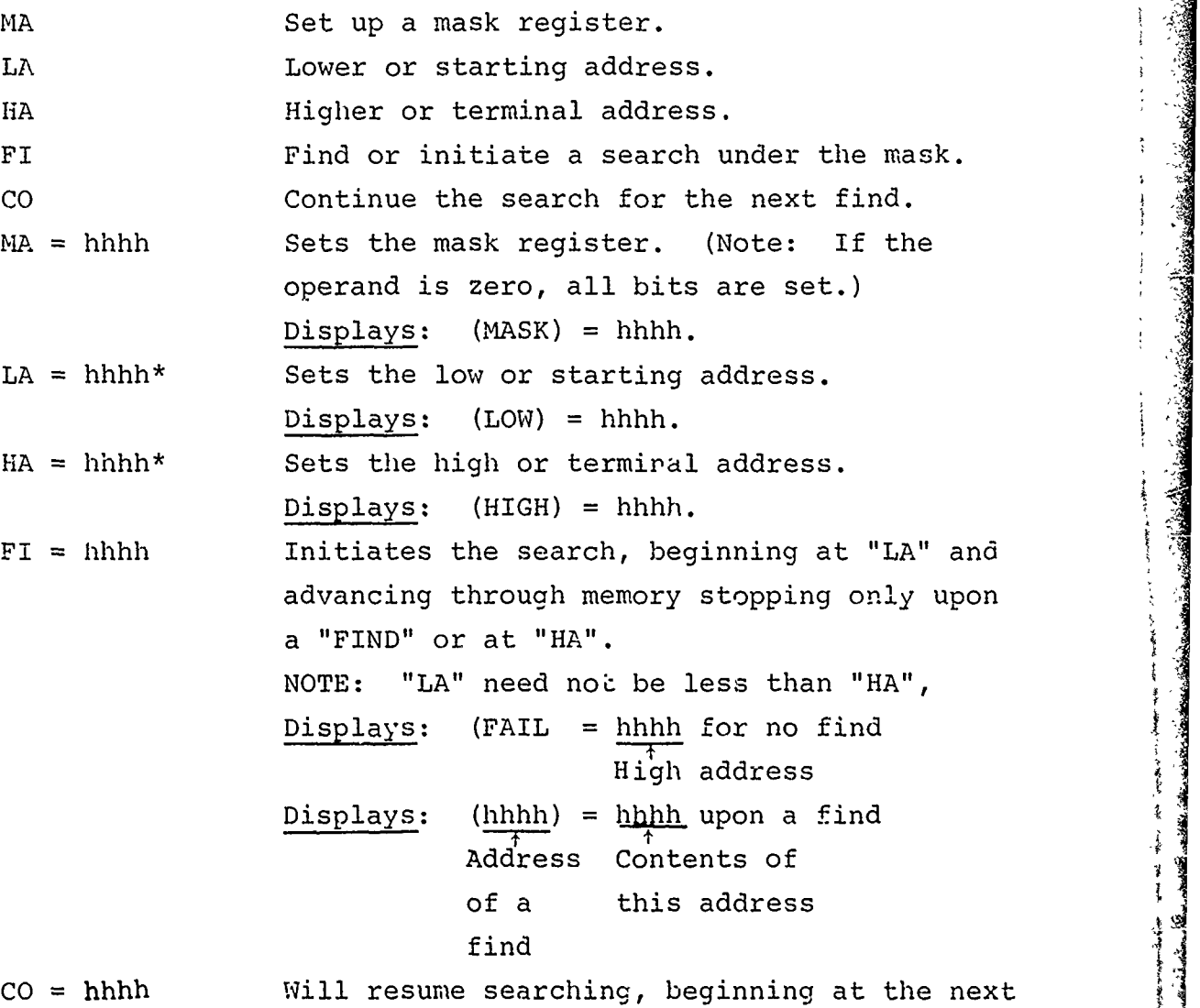

cell plus h cells, this continues the previous successful find or "CA" command. The displays are identical with those associated with the "find" or "CA" operation.

> **<sup>79</sup>**i D189-90022-2

 $\mathcal{L}$ مو په

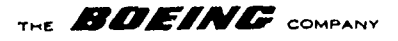

For Snapshot and Check, there comes a time during software integration when the human operator is forced to act as a "computer" by studying "dumps" to discover what went wrong. To facilitate this type of investigation using the computer to perform a snapshot comparison to find all elements which have undergone change. The following two directives are defined:

"CT" Copy a block of information to another location in memory.

"CA" Check a block of information against another copy, noting all changes.

The formats are:

 $CT = hhhh*$  Will copy the block of information defined by "LA" and "HA" to another location in memory starting at hhhh. The "HIGH ADDRESS" (HA) cannot be less than the "LOW ADDRESS" (LA) and the duplicate block beginning at hhhh must lie either totally above or entirely below the source block. If these conditions are not met then the operation is aborted displaying "REJECTED". A successful termination is noted by displaying:

(THRU) = hhhh

Top of duplicate block

NOTE: Duplicate block starts at the location given as the operand of the "CT" directive and extends thru the location displayed as "(THRU) = hhhh".

 $CA = hhhh*$  Will check the source block defined by (LA) and (HA) against another block starting at hhhh. The constraints imposed upon (LA), (HA) and hhhh are identical to those specified in the "CT" directive above. The test starts at (LA) and advanced to (HA). The comparison is under (MASK), see "MA" directive.

80

**D189-900<sup>2</sup> <sup>2</sup> - 2**

THE **BOEINE** COMPANY

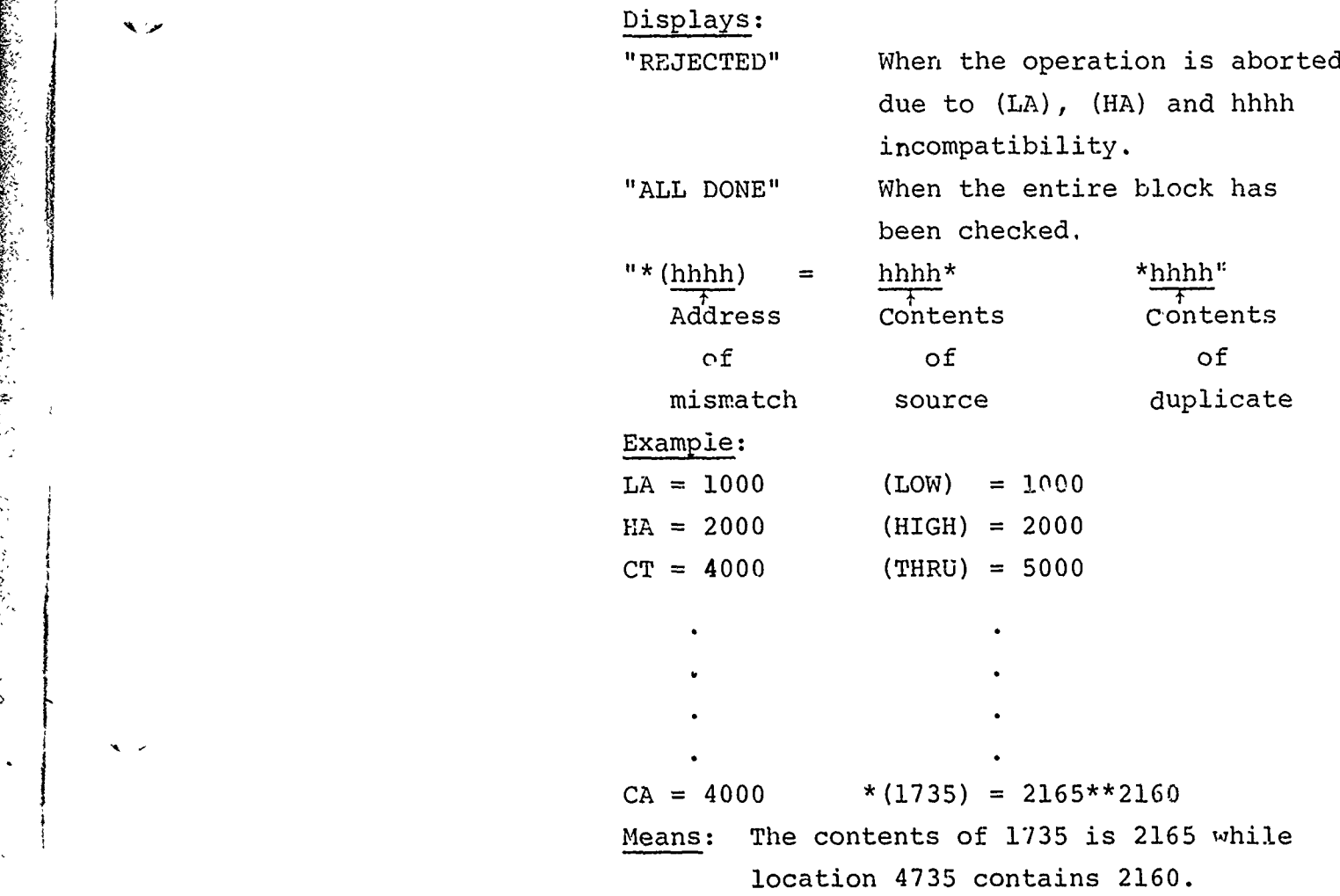

Testing begins with (LA) and advances to (HA) stopping either when all done or when the two values being checked differ by one or more bit(s) under the field defined by (MASK).

> **P1 D189-9002<sup>2</sup> - 2**

**30 8000 2 - ORIG 4771** 

保  $\mathbf{C}$ 

# THE **BDEING** COMPANY

Concerning Breakpoints and Patches, often during software integration, there are occasions when the author wishes to modify a program in memory without reverting to source revisions and the associated re-assembly and reloading.

The following directives are defined:

B\$ Sets a breakpoint.

X.

- P\$ Establishes a patch (branch).
- Z\$ Zaps (removes) breakpoint(s)/patch(es).
- **C\$** Continues execution from last breakpoint.

In general, a breakpoint will interrupt processing and display "(BREAK) = hhhh\* where hhhh is the location of the breakpoint executed. The registers  $R_0$  thru  $R_{15}$  and the PSW reflect the processing state when the breakpoint instruction was encountered. These may be examined via the "IR" directive and altered using the "SM", "SN" **...** directives. The "C\$" directive removes the breakpoint just encountered and resumes execution. Using the stored (?modified?) state parameters. No functional differences can be detected between regular execution of a program and the encounter of a breakpoint followed by **a** "C\$" (resume execution) command.

Patches on the other hand alter the execution sequence, i.e. effects a branch. Typical applications fall into twc categories: **(1)** to jump over or skip part of the regular execution sequence, and (2) to substitute alternate logic at some point in the existing program.

Patches and breakpoints can be removed as easily as they can be inserted, in fact, the program can be restored to its original configuration with a single command removing multiple patches and breakpoints.

THE **BOEING** COMPANY

FORMATS B\$ = hhhh\* Establishes a breakpoint at location hhhh. Displays: "(BRK.) = hhhh" tAddress at which breakpoint is set. (See note below.) P\$= hhhh\* Establishes a patch at the current location to effect a branch to location hhhh if hhhh is zero, the (BIAS) is used. The "current cell" is updated to point hhhh. Displays: "(PATCH) = hhhh" Location patched Examples:  $IM = 1000$  (1000) = XXXX  $P\$  = 2000 (PATCH) = 1000  $SM = XXXX$  (2000) = XXXX Explanation: Instruction XXXX at location 1000 has been converted to a branch to location 2000 and at location 2000 the patched instruction is duplicated. The user is responsible for insuring that there will be an intelligent instruction sequence at the "PATCHED TO" location. NOTE: Applicable to both B\$ and P\$. Breakpoints and patches must be set in a program stream, i.e., they can be placed anywhere a short or long instruction could be located. When the program counter selects a patch instruction or a breakpoint code the processing state is recorded in registers  $R_0$  thru  $R_{15}$  and the PSW. **C\$** hhhh Resumes processing by restoring the breakpointed instruction and processor status, then continue execution from the breakpoint plus hhhh cells.

> **83** .189-90022-2

THE **BOEING** COMPANY

NOTE: hhhh specified a halfword count, not a byte reference. If not preceeded by a breakpoint detection, then this command is aborted displaying "REJECTED". There is no display when this command is successfully executed.  $Z$$  = hhhh Removes the breakpoint or the patch at location hhhh and restores the program in-struction which was originally at that location. Displays: "REJECTED" if there was not a patch or breakpoint at the specified location. Displays: "(hhhh) = hhhh" after completion. Address Restored instruction NOTE: If hhhh = 0, tnen all outstanding patches and breakpoints are restored. If hhhh = **1,** then all outstanding breakpoints are restored. If hhhh = 2, then all outstanding patches are restored. Displays: "ACCEPTED" after completion.

The power of this checkout monitor becomes apparent only through applying various combinations of directives against real applications programs.

D189-90022-2

**- -- ------- -**

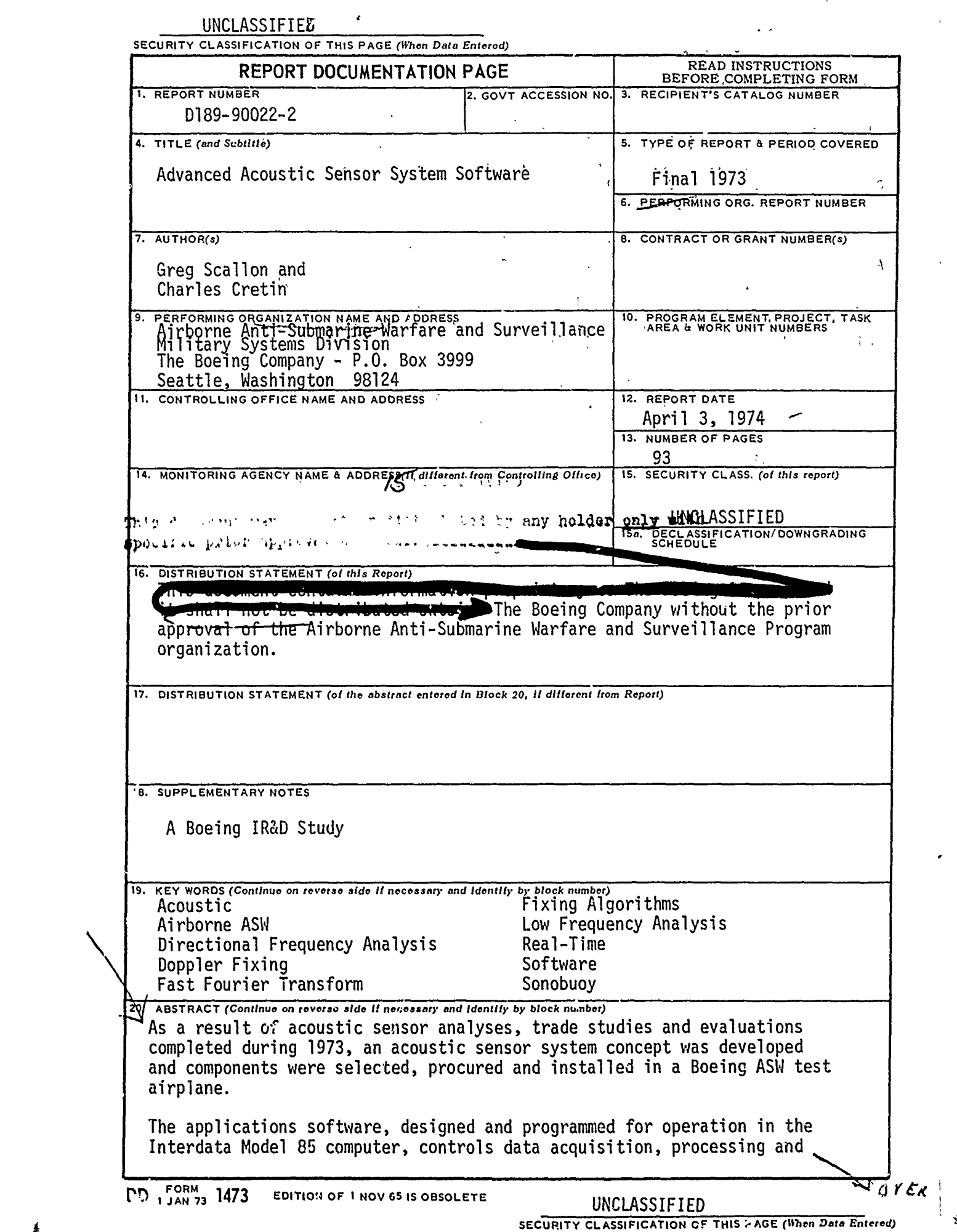

 $\sum_{i=1}^n \sum_{i=1}^n \sum_{i$ 

**Barbara Barbara** 

**Andrews Communications of the Communication of the Communication** 

UNCLASSIFIED

SECURITY **CLASSIF|CATIO. OF THIS PAGE(When Data Entered)**

 $\begin{aligned} \mathbf{g} & \mathbf{g} & \mathbf{g$ 

B'ock 20. ABSTRACT (Continued)

display. The nucleus of this software is the real-time program which controls data acquisition from the analog-to-digital converter, performs the Fast Fourier Transform, line integration and line tracking. algorithms, and communicates with the operator through the Hazeltine 2000 CRT/keyboard and the electrographic recorder displays.

**-- 4.** *,.* **. .. . .. . . .. . . . .-....** *:* **\_- . - , Z..- : .. . . '1=** 

In November 1973, an end-to-end test of the Acoustical Signal Processing and Analysis System (ASPAS) was run. The test employed an analog test tape, first with a sine wave with no acoustic noise, and then with a sine wave with noise added for approximately thirty minutes. The tests clearly demonstrated the capability of the ASPAS to detect and process signal-tonoise levels lower than -20 decibels.

The acoustic sensor system was exercised during six flight tests with varying degrees of success during 1973.∖This flight testing culminated in an operable system of hardware and software with the capability of recording acoustic data and subsequently playing it back on the ground for detail study and analysis.

# UNCLASSIFIED

SECURITY CLASSIFICATION OF THIS PAGE(When Date Entered) **SECURITY CLASSIFICATION OF THIS PAGE(Whon Data Entered)**

**Edito de Carac**io

ar stóil i stoiristeacha a batair